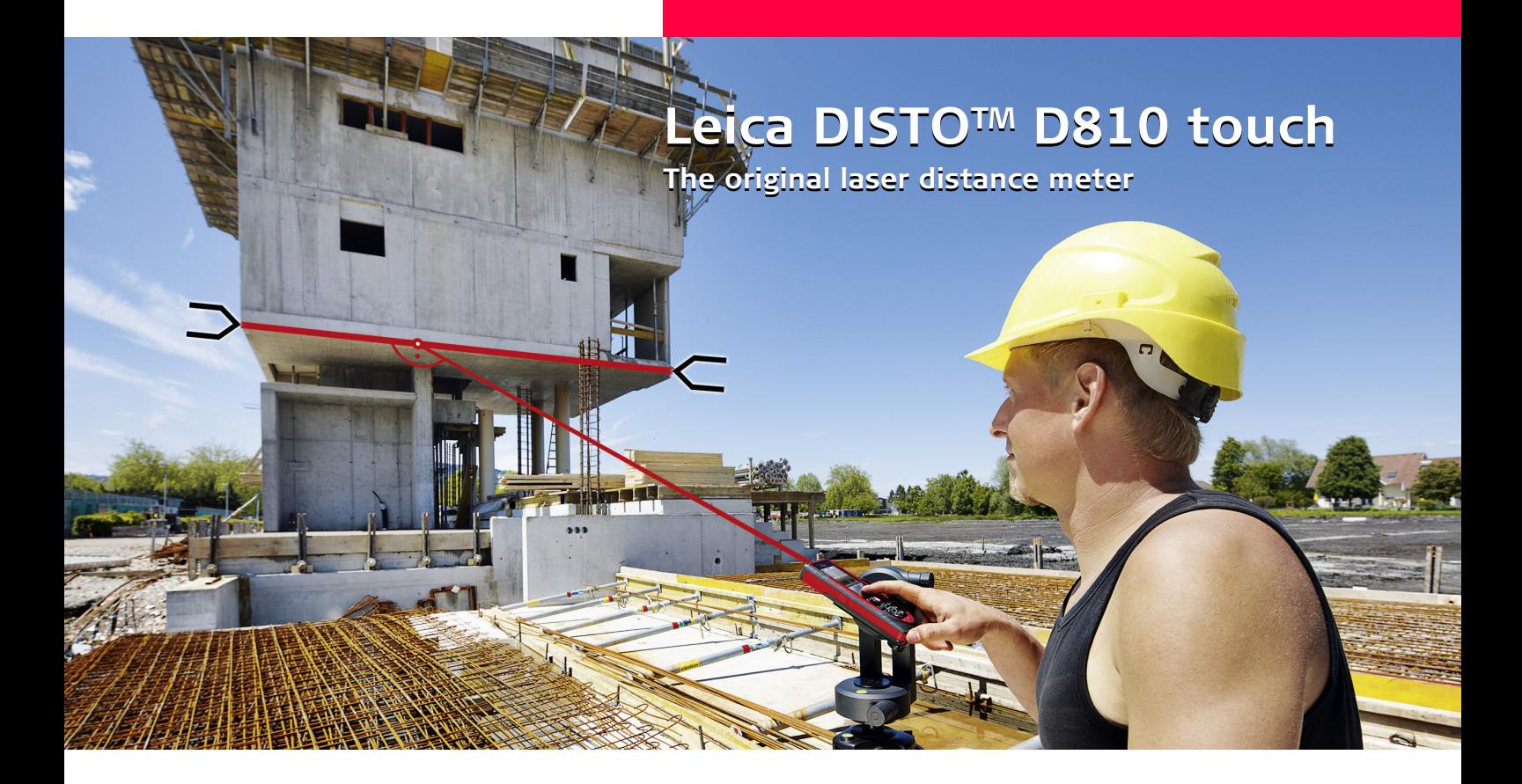

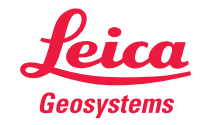

- when it has to be right

### **Inhalt DE**

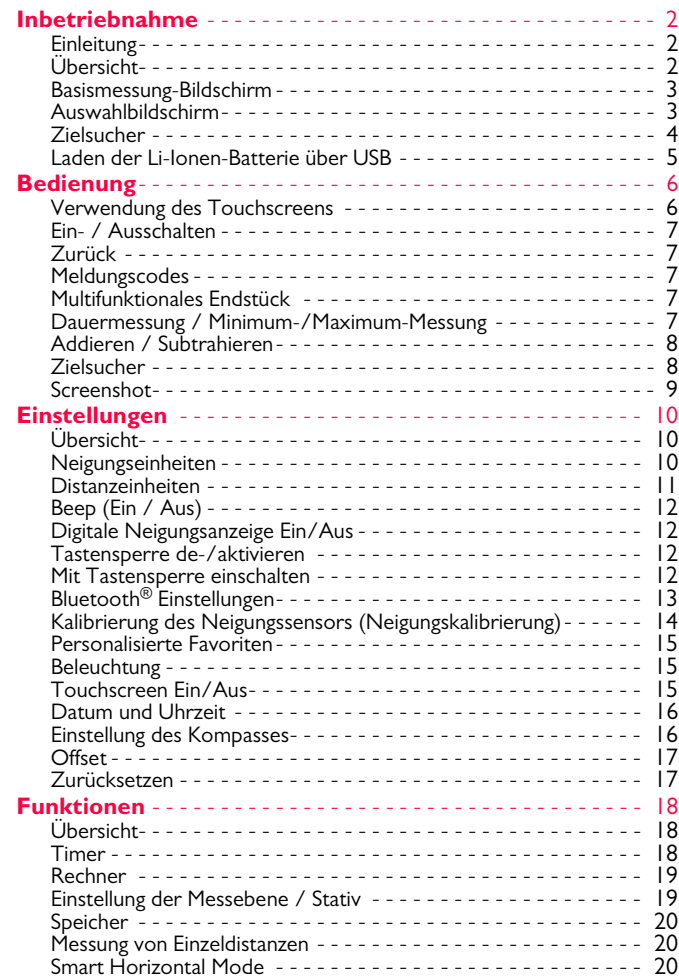

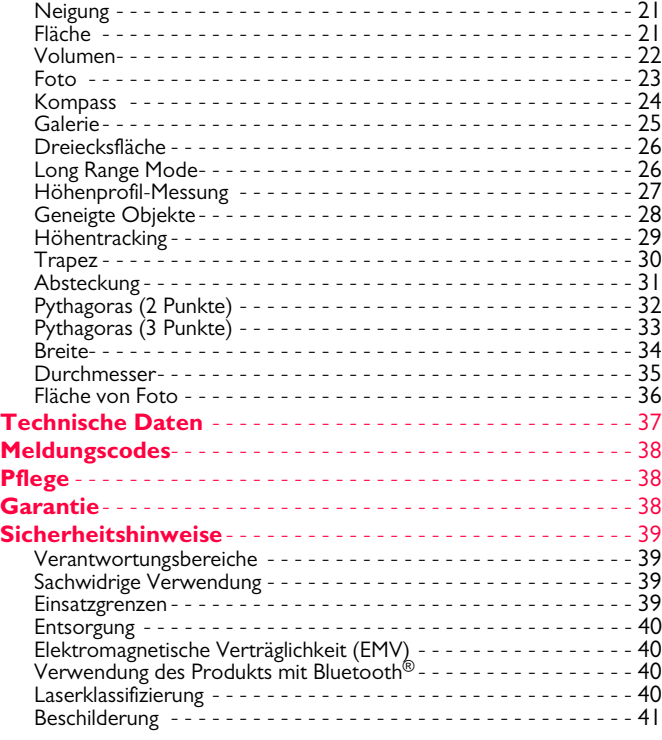

### <span id="page-2-0"></span>**Inbetriebnahme DE**

### <span id="page-2-1"></span>**Einleitung**

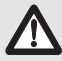

Sicherheitshinweise und Gebrauchsanweisung vor der Erstinbetriebnahme des Geräts sorgfältig lesen.

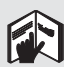

Der Betreiber stellt sicher, dass alle Benutzer diese Hinweise verstehen und befolgen.

Die verwendeten Symbole haben folgende Bedeutung:

# -**WARNUNG**

Gebrauchsgefahr oder sachwidrige Verwendung, die zu schweren Personenschäden oder zum Tod führen kann.

# -**VORSICHT**

Gebrauchsgefahr oder sachwidrige Verwendung, die zu geringen Personenschäden, aber erheblichen Sach-, Vermögens- oder Umweltschäden führen kann.

- Nutzungsinformationen, die dem Benutzer helfen, das
- Produkt technisch richtig und effizient einzusetzen. **i**

## <span id="page-2-2"></span>**Übersicht**

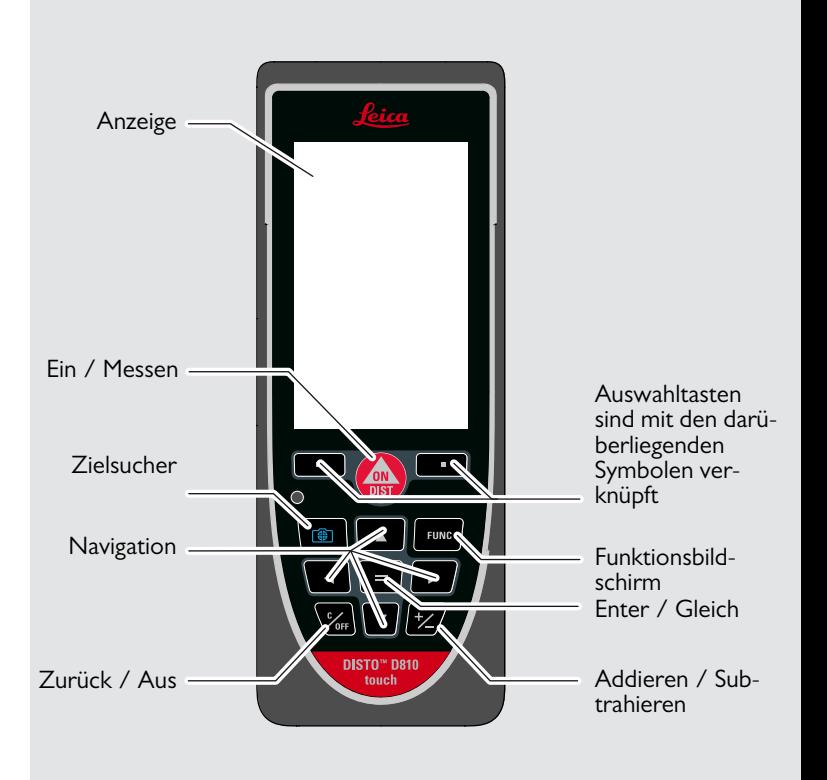

### <span id="page-3-0"></span>**Basismessung-Bildschirm**

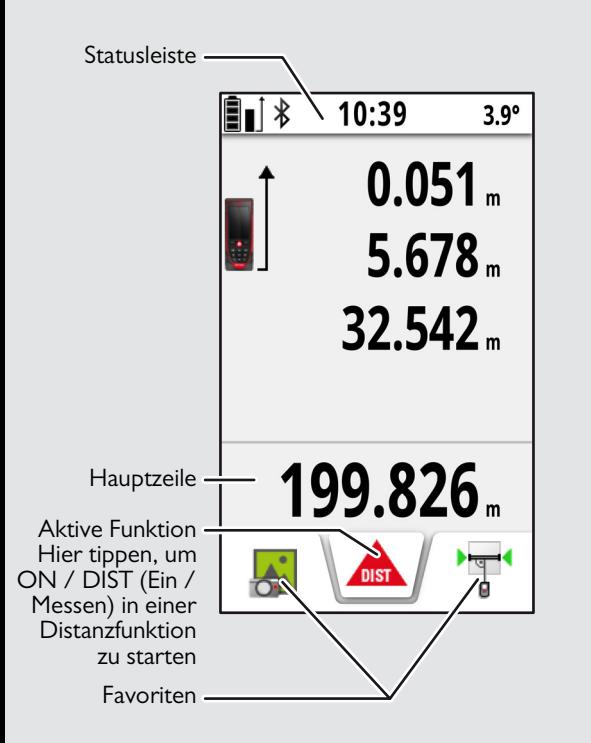

### <span id="page-3-1"></span>**Auswahlbildschirm**

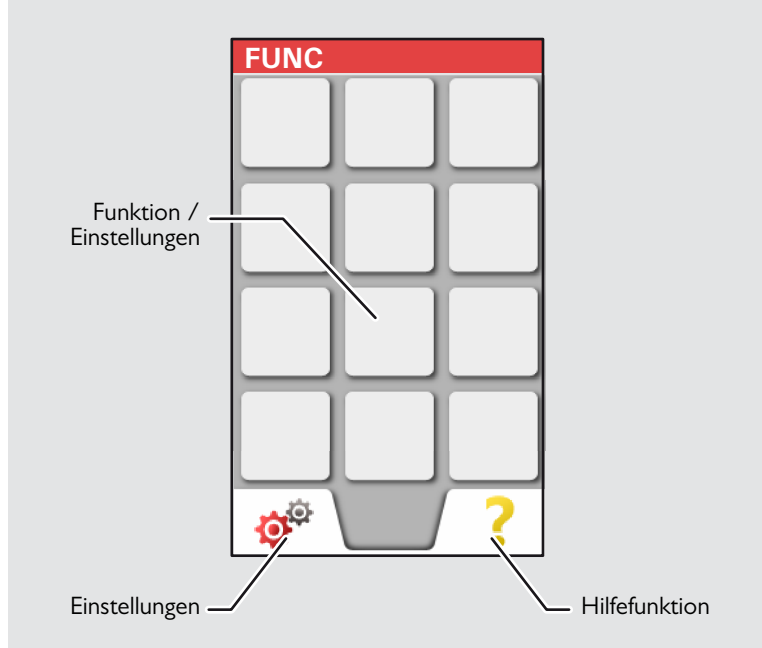

### **Inbetriebnahme DE**

### <span id="page-4-0"></span>**Zielsucher**

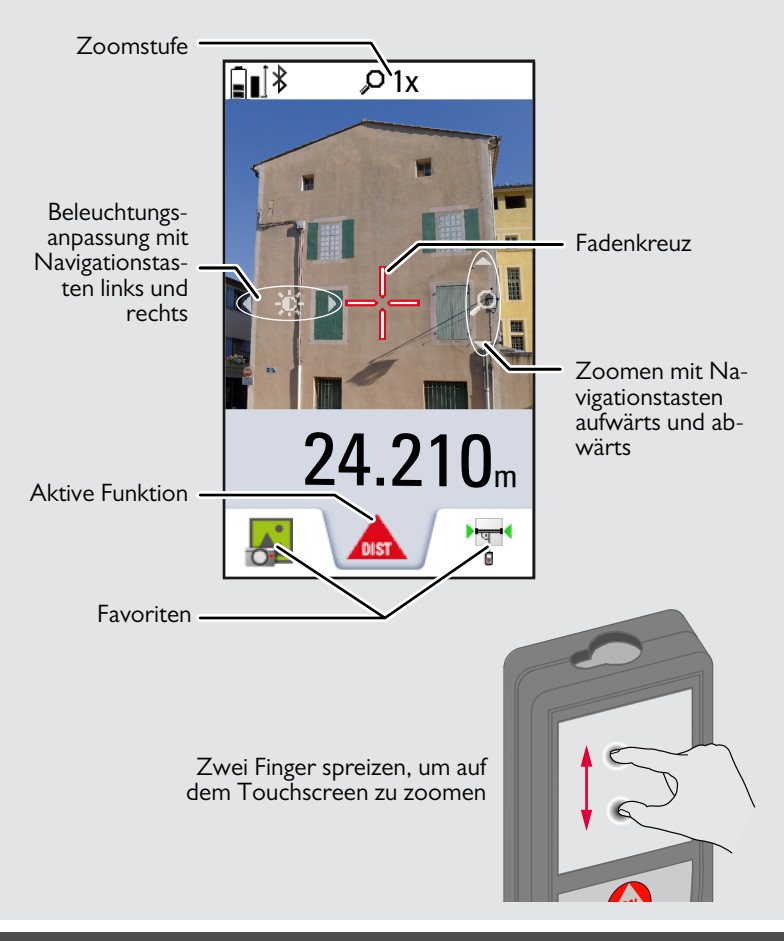

### **Inbetriebnahme DE**

### <span id="page-5-0"></span>**Laden der Li-Ionen-Batterie über USB**

Batterie vor dem ersten Gebrauch laden. Zum Laden der Batterie das mitgelieferte Kabel verwenden.

Das kleine Ende des Kabels in den Anschluss des Geräts stecken und das Ende des Ladegeräts in eine Steckdose. Entsprechenden Anschlussstecker für Ihr Land wählen. Das Gerät kann während des Ladens nicht verwendet werden.

Zum Laden des Geräts kann auch der Computer verwendet werden, dies benötigt jedoch mehr Zeit. Wenn das Gerät über ein USB-Kabel mit dem Computer verbunden ist, kann die Galerie heruntergeladen oder gelöscht werden. **Es ist nicht möglich, Daten hochzuladen.**

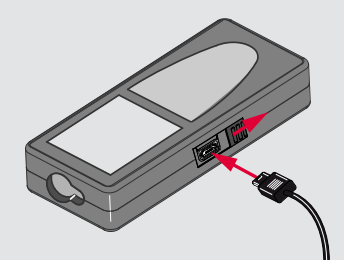

Beim Laden der Batterie zeigen die folgenden Symbole den Status an:

Ladevorgang Vollständig geladen

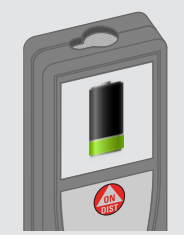

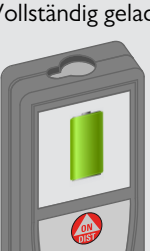

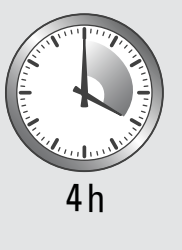

Batterien laden, wenn das Batteriesymbol blinkt.

Das Gerät kann sich beim Laden erwärmen. Das ist normal und beeinträchtigt die Lebensdauer oder Leistung des Geräts nicht. Wenn die Batterie wärmer wird als 40 °C / 104 °F, schaltet sich das Ladegerät aus.

Bei einer empfohlenen Lagertemperatur von -20 °C bis +30 °C (- 4 °F bis +86 °F) können Batterien mit einer Ladung von 50 % bis 100 % bis zu 1 Jahr gelagert werden. Nach dieser Lagerzeit müssen die Batterien wieder aufgeladen werden.

Um Energie zu sparen, Ladegerät bei Nichtgebrauch von der Steckdose trennen.

# $\triangle$  vorsicht

**i**

Unsachgemässes Anschliessen des Ladegeräts kann das Gerät ernsthaft beschädigen. Schäden,, die auf unzulässige Verwendung zurückzuführen sind, sind nicht durch die Gewährleistung abgedeckt. Nur von Leica freigegebene Ladegeräte, Batterien und Kabel verwenden. Nicht freigegebene Ladegeräte oder Kabel können eine Explosion der Batterie verursachen oder das Gerät beschädigen.

Wenn das Gerät über ein USB-Kabel mit dem Computer verbunden ist, kann die Galerie heruntergeladen oder gelöscht werden. Es ist nicht möglich, Daten hochzuladen.

**i**

### <span id="page-6-1"></span><span id="page-6-0"></span>**Verwendung des Touchscreens**

Zur Bedienung des Touchscreens nur die Finger verwenden. Touchscreen nicht mit anderen elektrischen Geräten in Kontakt bringen.

Elektrostatische Ladung kann eine Fehlfunktion des Touchscreens verursachen.

Touchscreen nicht mit Wasser in Kontakt bringen. Feuchte Umgebungsbedingungen oder eine Berührung mit Wasser kann eine Fehlfunktion des Touchscreens verursachen.

Um Schäden zu vermeiden, Touchscreen nicht mit scharfen Gegenständen oder übermässigem Druck der Fingerspitzen antippen.

### **Antippen**

### **Ziehen**

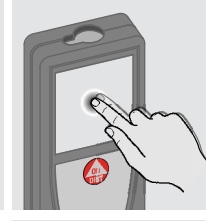

Auf das Display tippen, um eine Schaltfläche auf dem Bildschirm zu öffnen oder eine Auswahl zu treffen. Das Antippen des Symbols in der Mitte der untersten Zeile aktiviert die Distanzmessung oder löst die Kamera aus.

### **Zwei-Finger-Zoom**

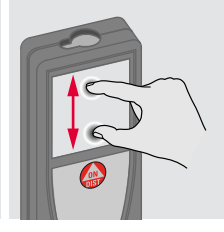

Zwei Finger spreizen, um zu zoomen, wenn der Zielsucher aktiviert ist.

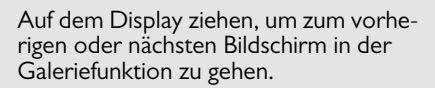

Anstelle des **Touchscreens** können auch die normalen Tasten verwendet werden.

**i**

#### <span id="page-7-1"></span><span id="page-7-0"></span>**Ein- / Ausschalten Zurück Meldungscodes Ein Aus** Wird 180 sec **2x 1x** Wird das Infosymbol in Kombinatilang keine Taste on mit einer Zahl angezeigt, Hin**i** gedrückt, schalweise im Abschnitt 0FF tet sich das Gerät 0FF "Meldungscodes" beachten. **DIST** automatisch aus. Beispiel: **2 sec** Aktuelle Funktion Gerät wird aus-Letzten Vorgang verlassen und in geschaltet. den Standardberückgängig ma- $\Omega$  25 chen. triebsmodus zurückkehren. **Multifunktionales Endstück**

<span id="page-7-3"></span>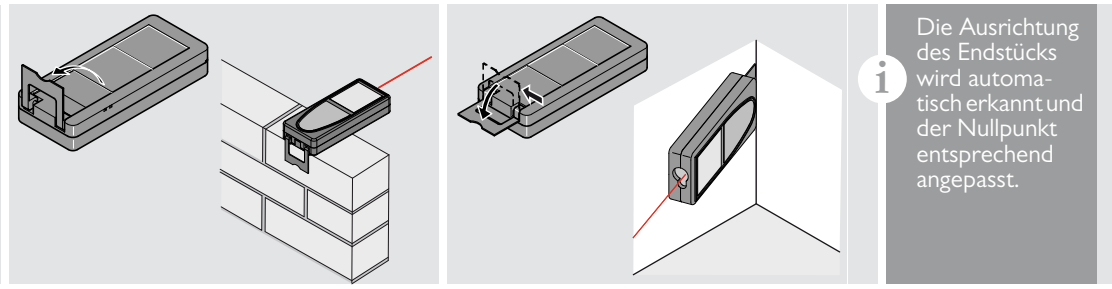

## <span id="page-7-4"></span>**Dauermessung / Minimum-/Maximum-Messung**

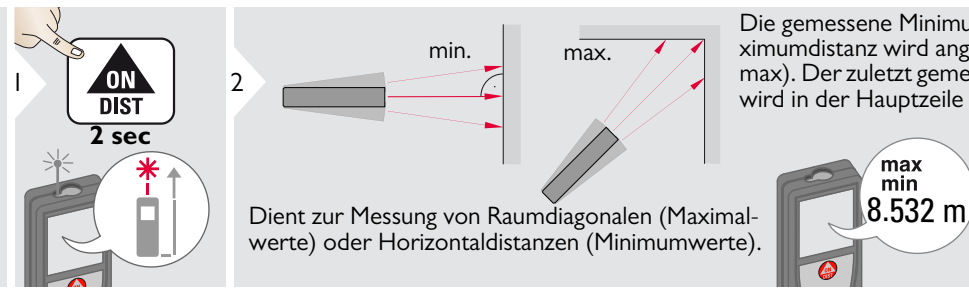

Die gemessene Minimum- und Maximumdistanz wird angezeigt (min, max). Der zuletzt gemessene Wert 3wird in der Hauptzeile angezeigt.

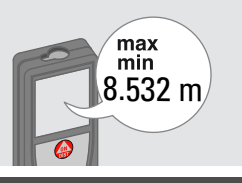

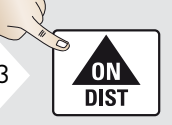

Beendet die Dauermessung / Minimum-/Maximum-Messung.

<span id="page-7-2"></span>

Leica DISTOTM D810 touch 799093b **7**

**i**

<span id="page-8-1"></span><span id="page-8-0"></span>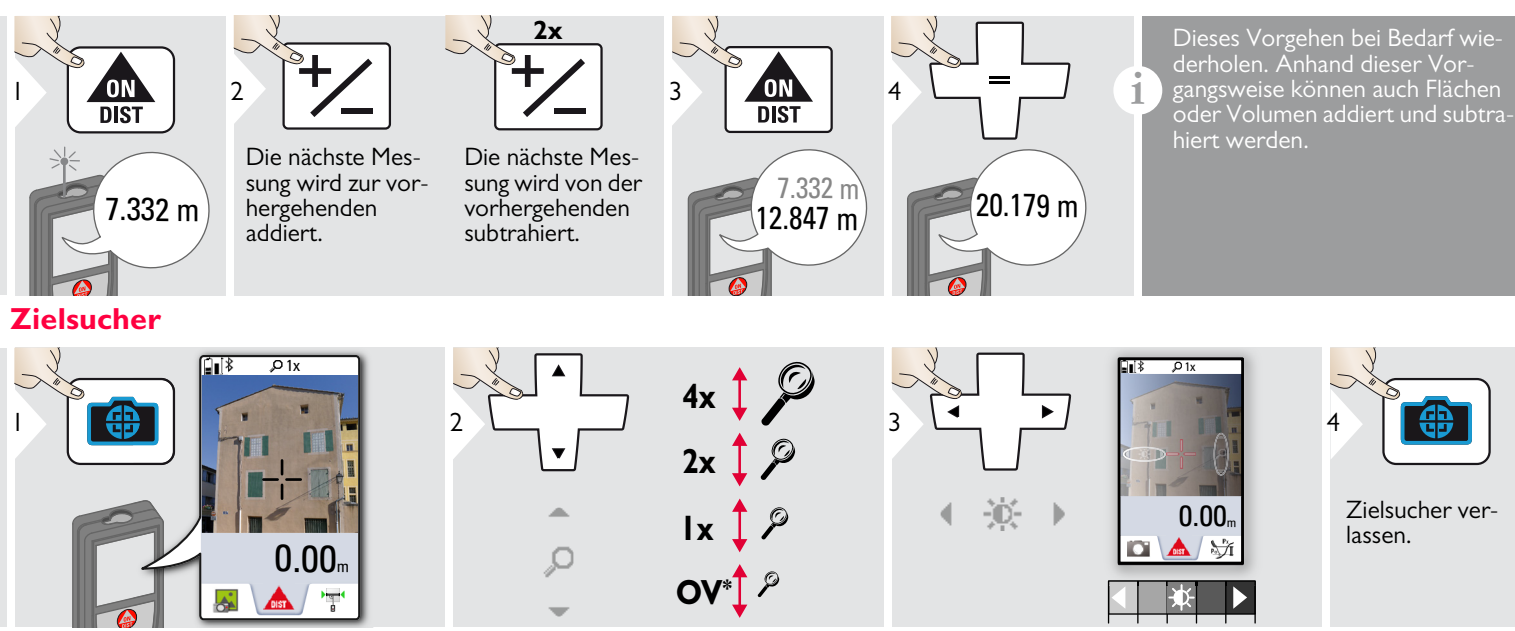

Dies ist eine große Hilfe bei Messungen im Außenbereich. Der integrierte Zielsucher zeigt das Ziel auf dem Display an. Das Gerät misst in der Mitte des Fadenkreuzes, auch wenn der Laserpunkt nicht sichtbar ist. Beim Benutzen der Zielsucherkamera auf nahe Ziele kommt es zu Parallaxenfehlern und der Laser erscheint im Faden-

kreuz versetzt. Verlassen Sie sich in diesem Fall auf den sichtbaren Laserpunkt. Aus der dem Einstein der Einstein der Einstein der Einstein der Einstein der Solomonist<br>Die Stadt der Einstein der Einstein der Einstein der Einstein der Einstein der Einstein der Einstein der Einst

## <span id="page-9-0"></span>**Screenshot**

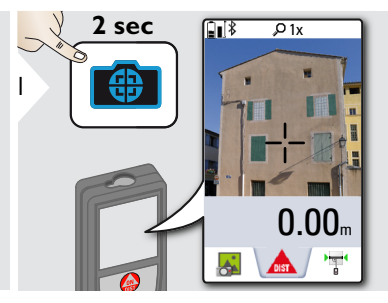

Screenshot-Foto wird in der Galerie gespeichert.

## <span id="page-10-1"></span><span id="page-10-0"></span>**Übersicht**

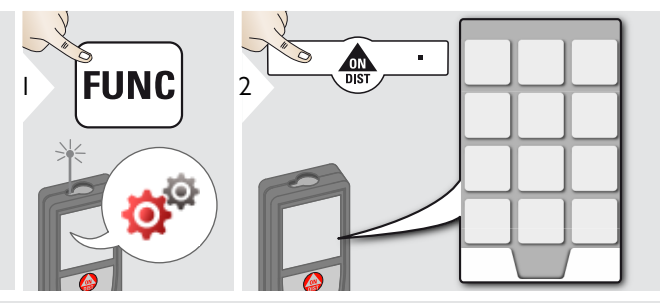

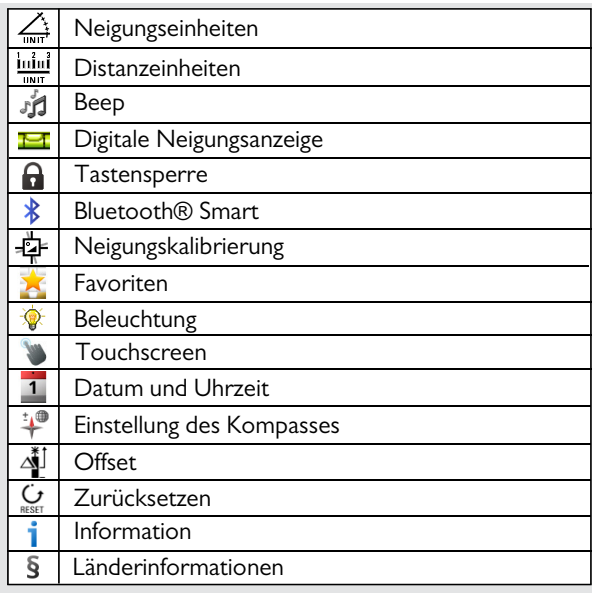

## <span id="page-10-2"></span>**Neigungseinheiten**

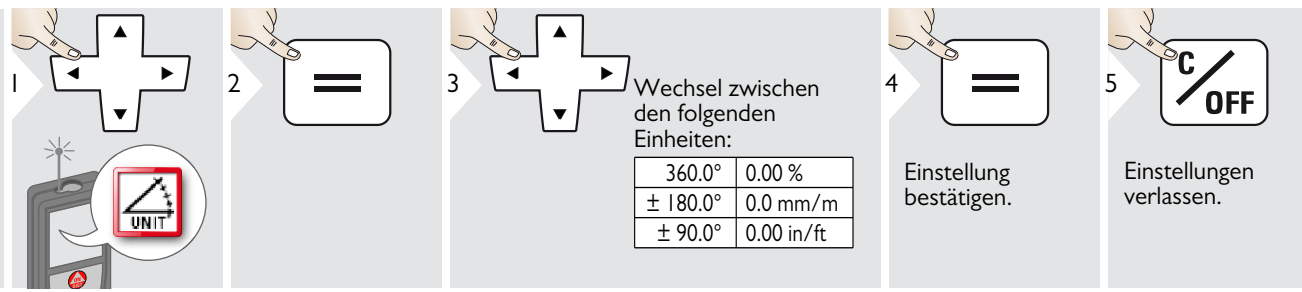

# <span id="page-11-0"></span>**Distanzeinheiten**

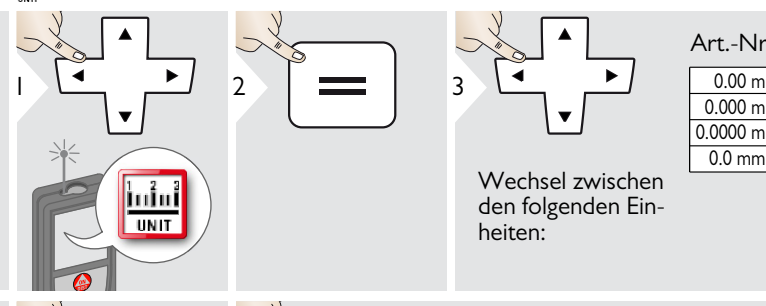

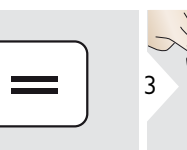

Wechsel zwischen den folgenden Einheiten:

### 0.000 m 0.00 ft  $0.00$  in Art.-Nr. 792297:

### $0.0000 m$ 0.0 mm  $0 \text{ in } 1/32$ 0'00" 1/32

0.00 m  $0.000 m$  $0.0000 m$  $0.0<sub>mm</sub>$  $\frac{0.00 \text{ ft}}{0.00 \text{ in}}$ 0'00" 1/32 0'00" 1/16 0'00" 1/8  $0'00''$   $1/4$ 0 in 1/32 0 in 1/16 0 in 1/8 0 in 1/4 0.000 yd

US-Modell Art.-Nr. 799097:

5 4

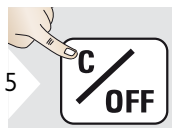

Einstellung bestätigen. Einstellungen verlassen.

## <span id="page-12-0"></span>**Beep (Ein / Aus)**

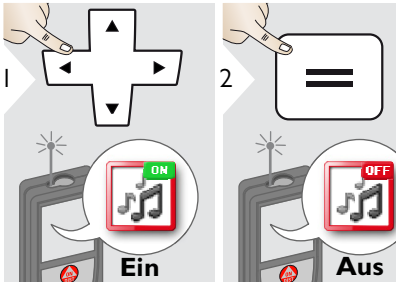

Zum Einschalten Vorgang wiederholen.

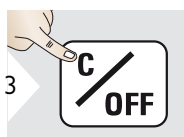

<span id="page-12-3"></span>Einstellungen verlassen.

### <span id="page-12-1"></span>**Digitale Neigungsanzeige Ein/Aus** Ħ

<span id="page-12-2"></span>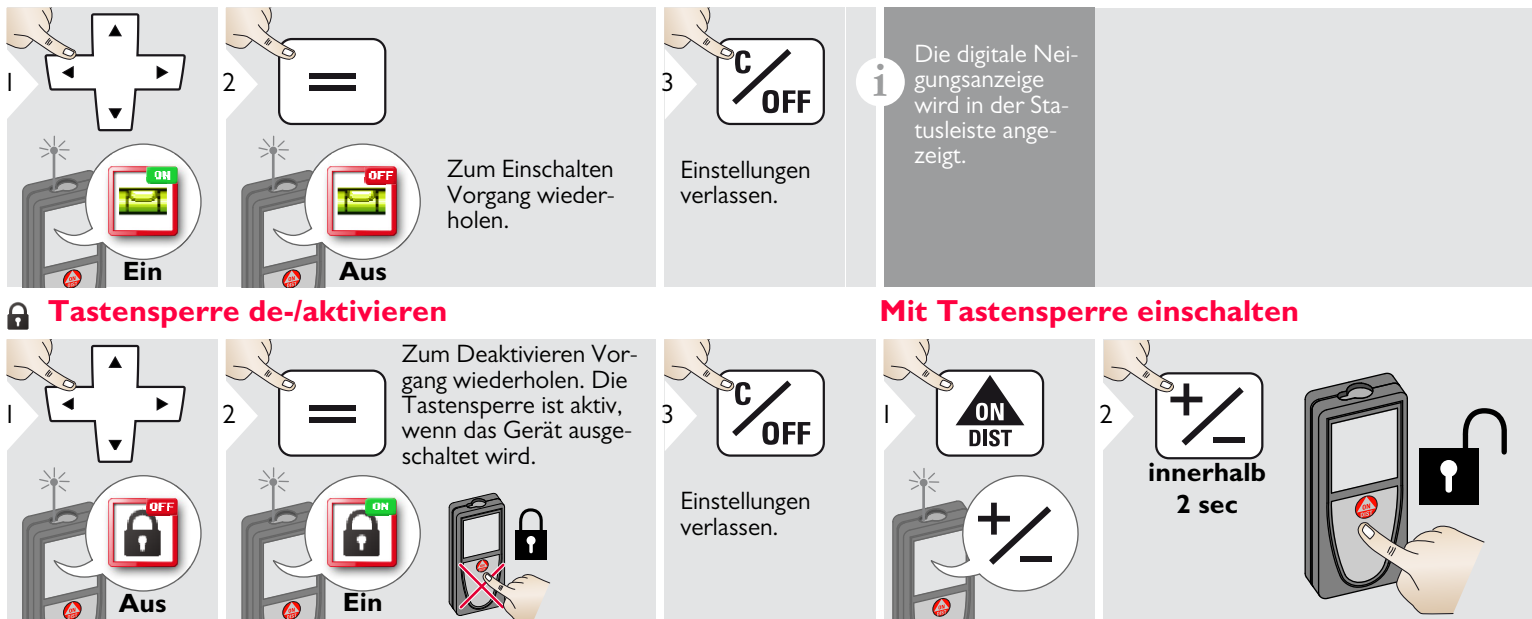

Leica DISTOTM D810 touch 799093b **12**

1

**i**

### <span id="page-13-0"></span>**Bluetooth® Einstellungen**

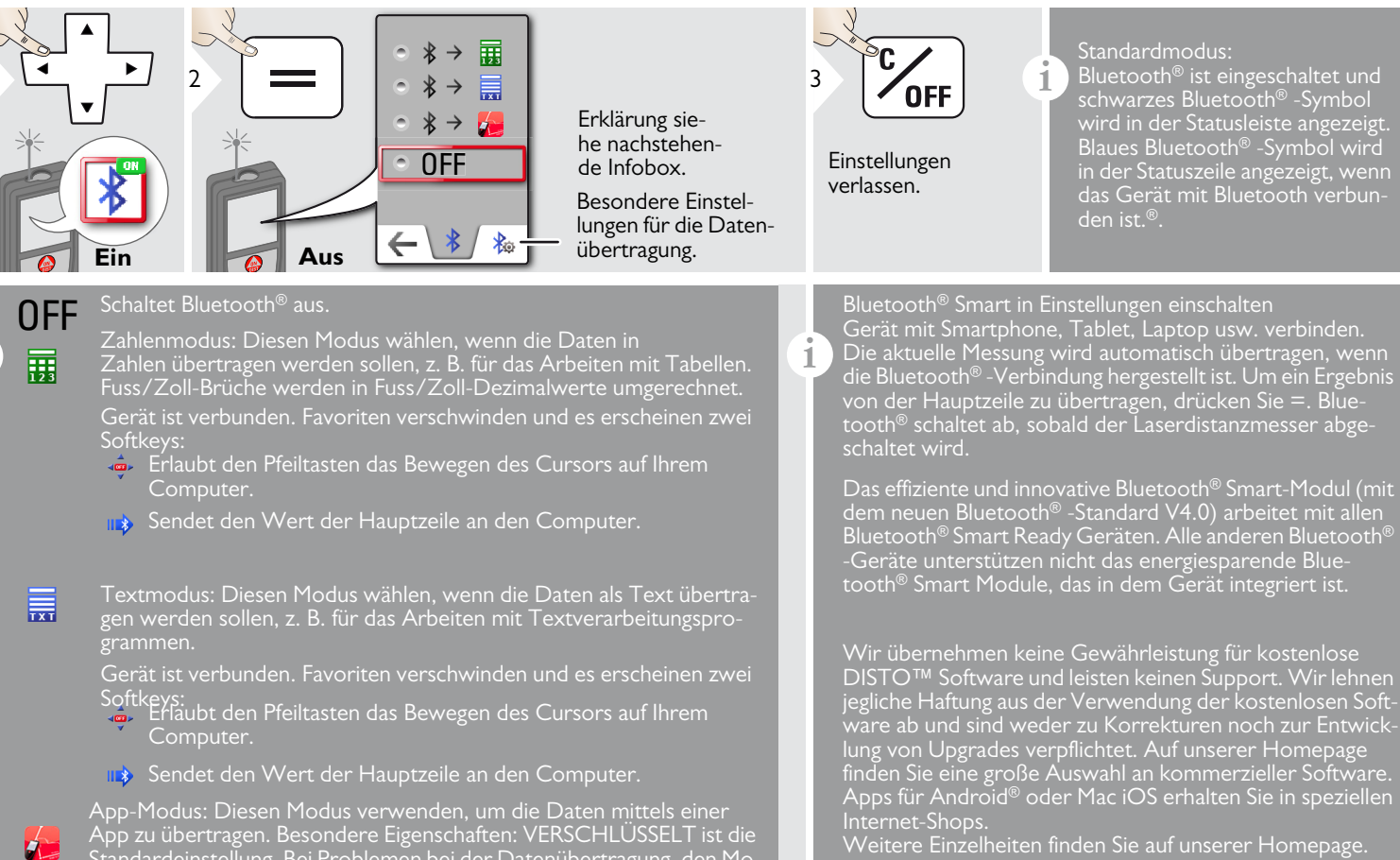

Weitere Einzelheiten finden Sie auf unserer Homepage.

Standardeinstellung. Bei Problemen bei der Datenübertragung, den Mo- dus UNVERSCHLÜSSELT wählen.

### <span id="page-14-0"></span>**Kalibrierung des Neigungssensors (Neigungskalibrierung)**

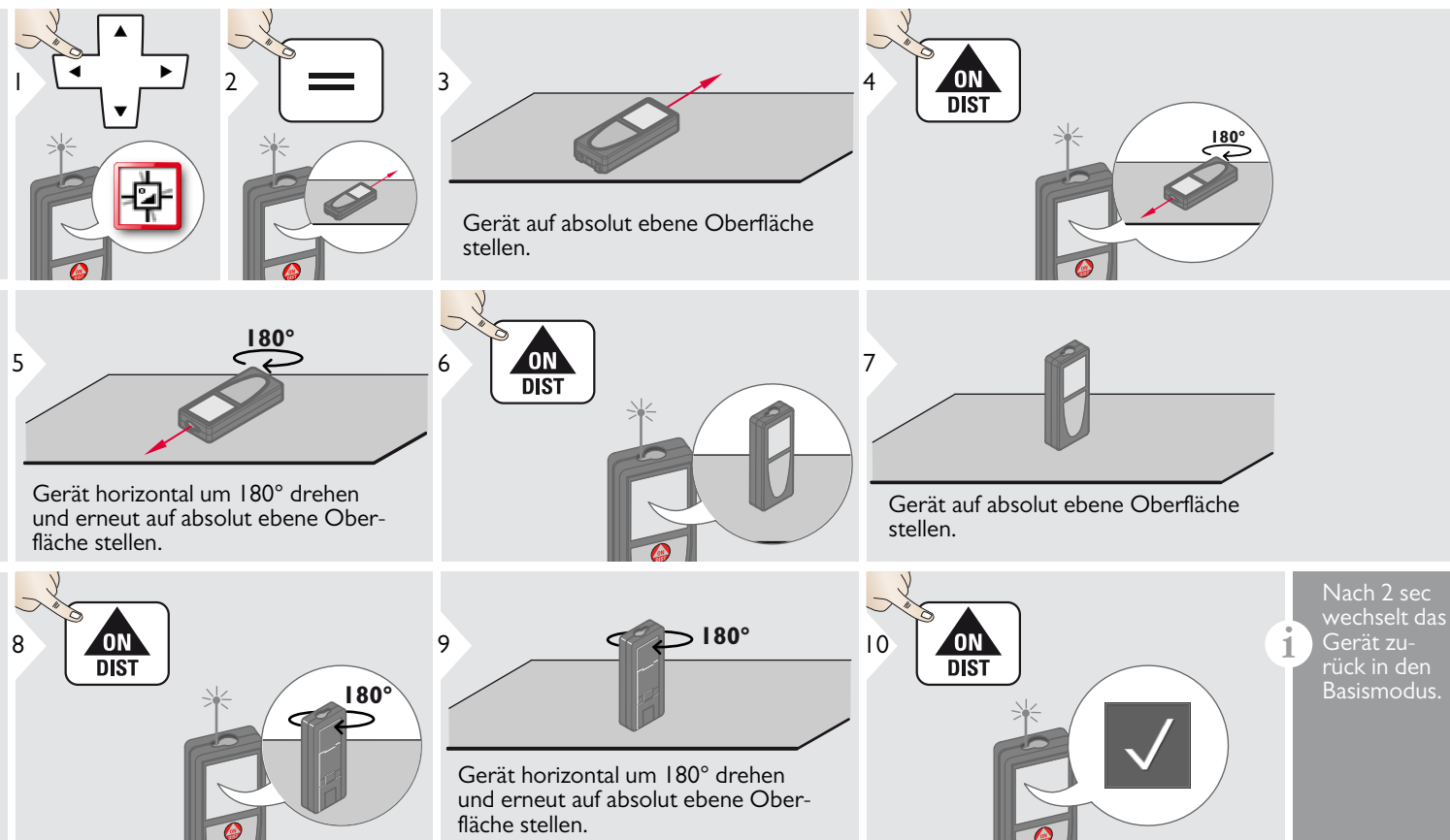

1

### <span id="page-15-0"></span>**Personalisierte Favoriten**

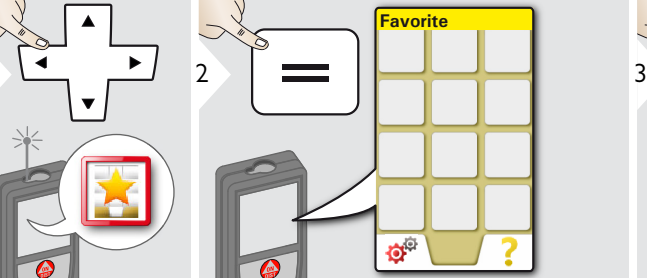

<span id="page-15-1"></span>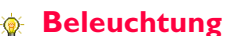

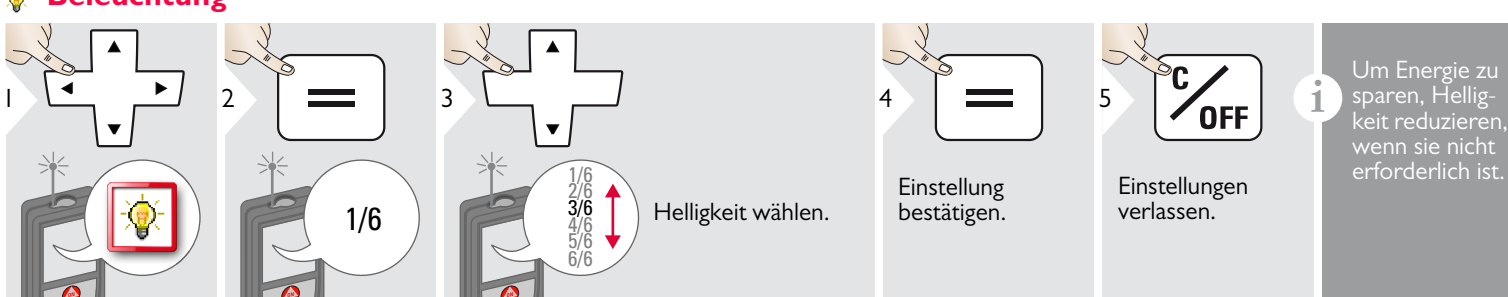

Favoritenfunktion wählen.

4

Auswahltaste links oder rechts drücken. Die Funktion wird als Favorit über den entsprechenden Auswahltasten festgelegt.

**i**

Shortcut:

drücken.

## <span id="page-15-2"></span>**Touchscreen Ein/Aus**

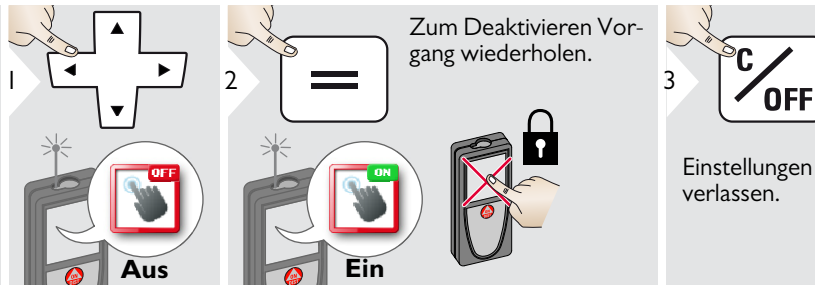

verlassen.

Leica DISTOTM D810 touch 799093b **15**

Wahl der bevorzugten Funktionen für den Schnellzugriff.

Im Messmodus eine Auswahltaste 2 sec drücken. Favoritenfunktion wählen und nochmals kurz die entsprechende Auswahltaste

### <span id="page-16-0"></span>**Datum und Uhrzeit**

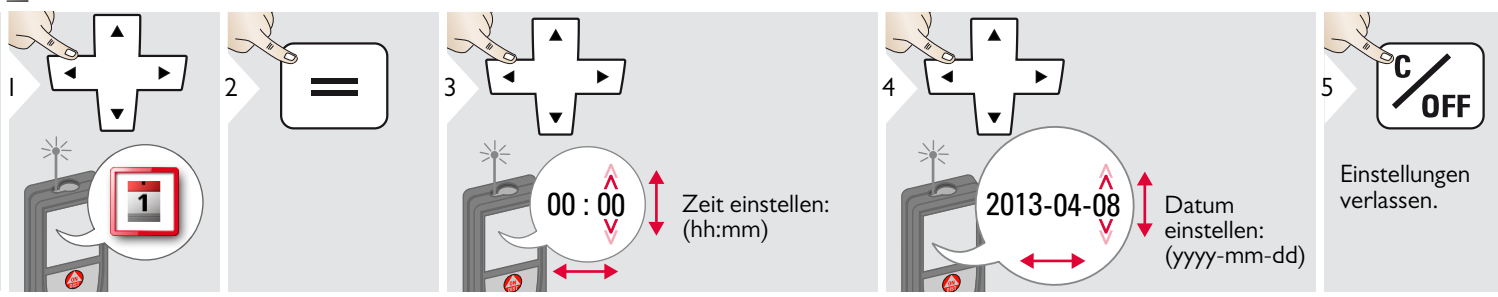

#### <span id="page-16-1"></span>**Einstellung des Kompasses**  $\frac{1}{2}$

### **Einstellung der Deklination**

**i** Je nach Ihrem geografischen Standort kann der Deklinationswinkel von anderen Standorten abweichen, während der geografische und magnetische Nordpol annähernd übereinstimmen. Wird der Referenz-Standort jedoch nicht ausgewählt, kann die Abweichung der Deklination zwischen den Polen sehr groß sein. Für optimale Ergebnisse den nächstgelegenen geografischen Referenzpunkt mit den nachfolgenden Schritten wählen.

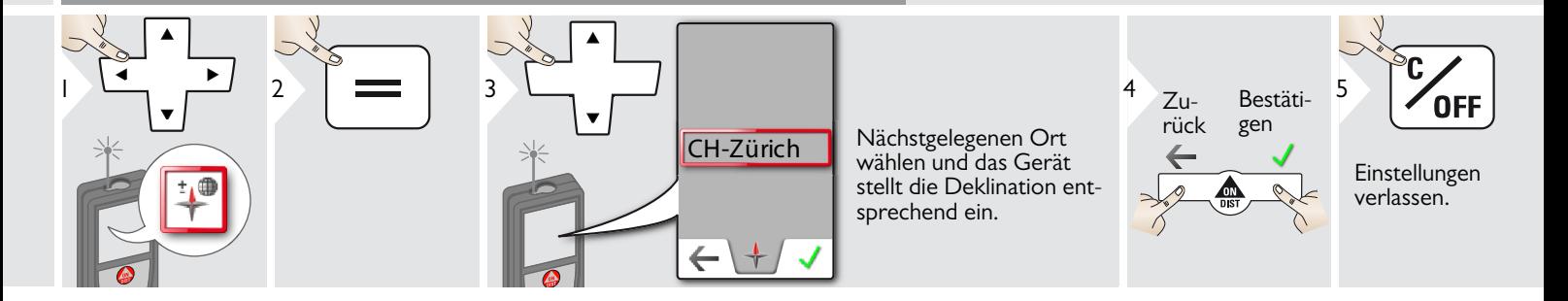

### <span id="page-17-0"></span>**Offset**

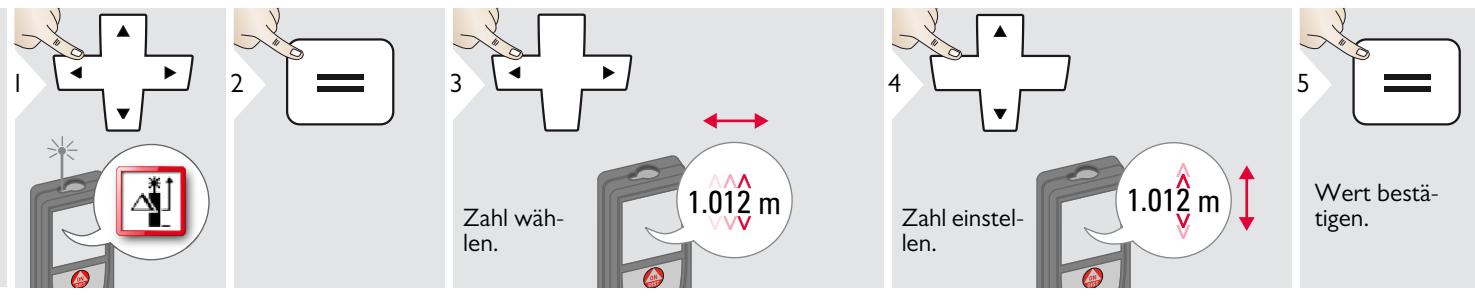

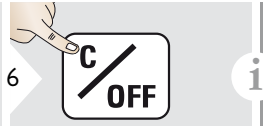

Einstellungen verlassen.

Ein Offset addiert oder subtrahiert einen definierten Wert automatisch zu allen Messungen. Diese Funktion erlaubt es, Toleranzen zu berücksichtigen. Das Offset-Symbol wird angezeigt.

### <span id="page-17-1"></span>**Zurücksetzen**  $\mathcal{G}$

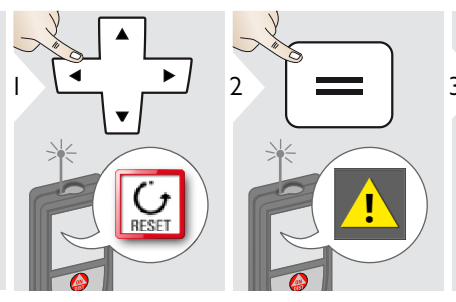

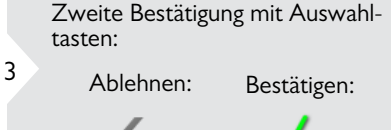

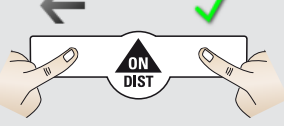

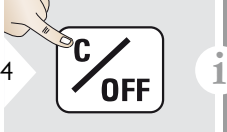

Einstellungen verlassen.

Zurücksetzen setzt das Instrument auf die Werkseinstellungen zurück. Alle selbst gewählten Einstellungen und Speicherwerte gehen verloren.

**EIN ZURÜCKSETZEN DER HARDWARE erfolgt, wenn die ON/DIST-Taste 15 sec lang gedrückt wird.**

## <span id="page-18-1"></span><span id="page-18-0"></span>**Übersicht**

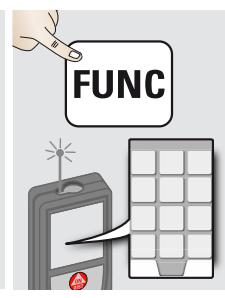

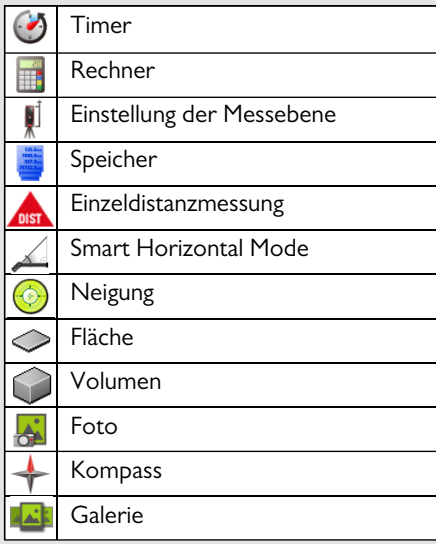

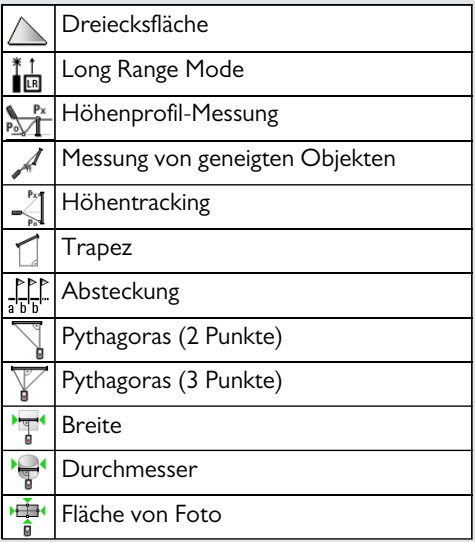

<span id="page-18-2"></span> $\bigodot$ **Timer**

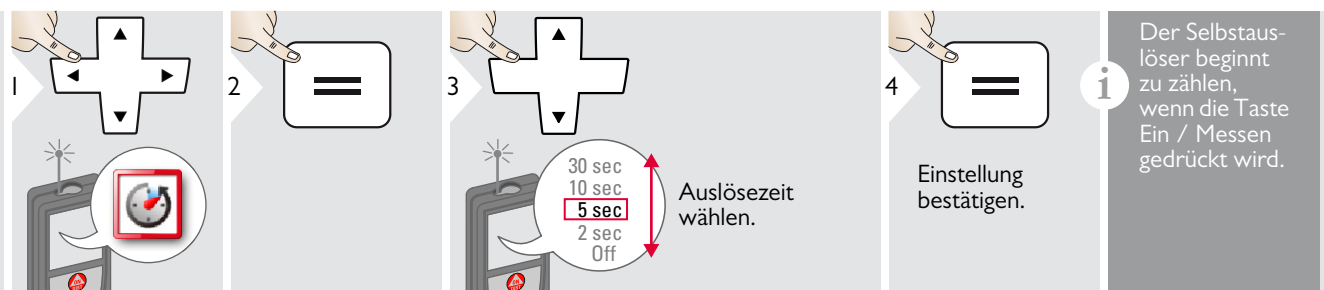

### <span id="page-19-0"></span>**Rechner**

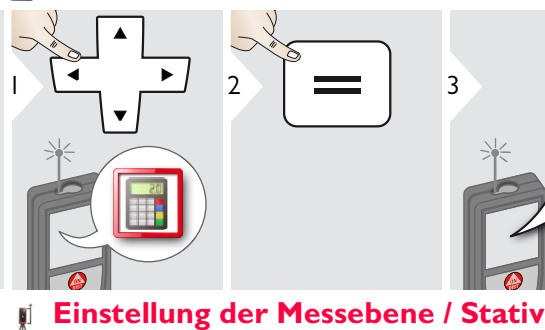

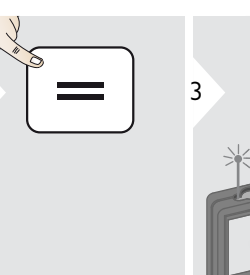

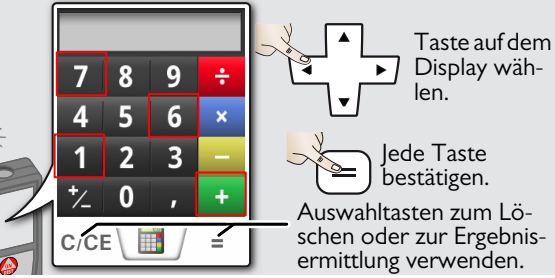

Das Messergebnis aus der Hauptzeile wird in den Rechner übernommen und kann für weitere Berechnungen verwendet werden. Fuss/Zoll-Brüche werden in Fuss/Zoll-Dezimalwerte umgerechnet. Um ein Ergebnis vom Rechner in den Basismodus zu übernehmen, vor Verlassen der Rechnerfunktion DIST-

**i**

<span id="page-19-1"></span>Die Distanz wird ausgehend von der Rückseite des Geräts ermittelt (Standardeinstellung).  $\left| \begin{array}{cc} 1 & -1 \\ -2 & 2 \end{array} \right|$  3 Die Distanz wird ausgehend von einem Lei-U. ca DISTO Adapter FTA 360 ermittelt  $(Schloss = dauerhatt)$ Wenn das Ge Die Distanz wird dauerhaft ausgehend vom **i** rät ausgeschal-Stativgewinde ermittelt. 4 tet wird, geht die Messebene zurück auf die Einstellung **Standardeins** bestätigen. Die Distanz wird ausgehend von der Vortellung (Rückderseite des Geräts ermittelt (Schloss = seite des Ħ dauerhaft). Geräts).

### <span id="page-20-0"></span>**Speicher**

<span id="page-20-1"></span>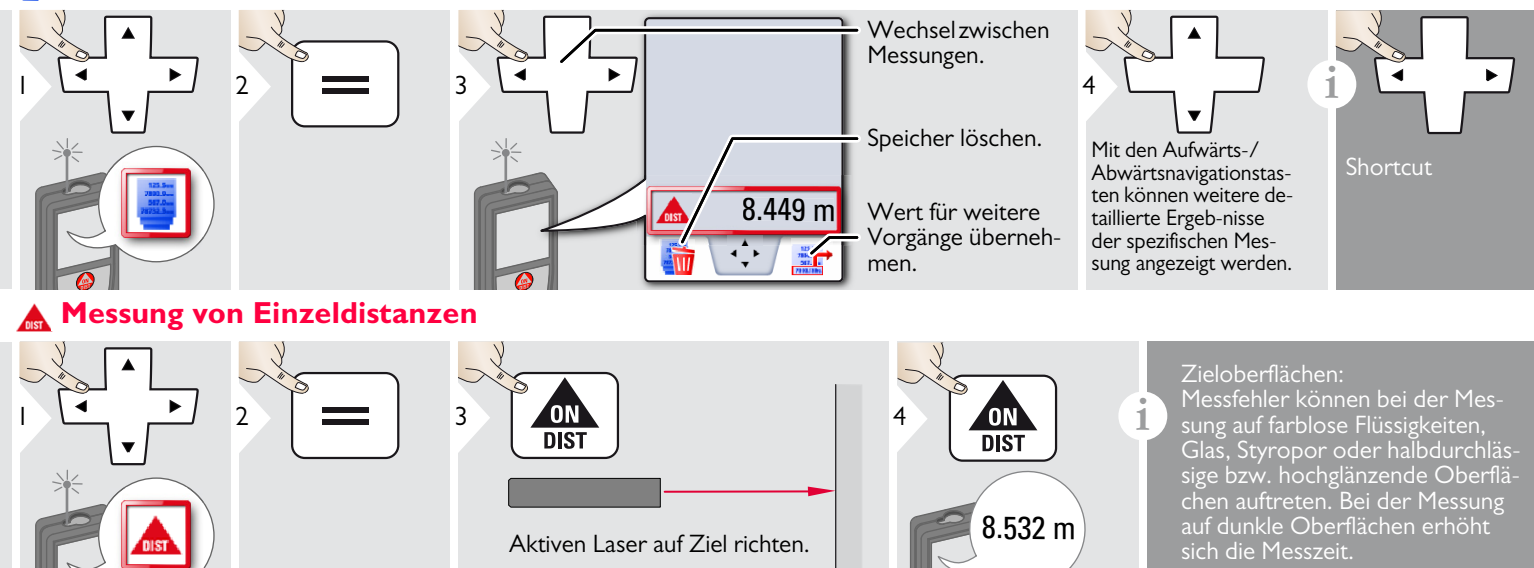

### <span id="page-20-2"></span>**Smart Horizontal Mode**

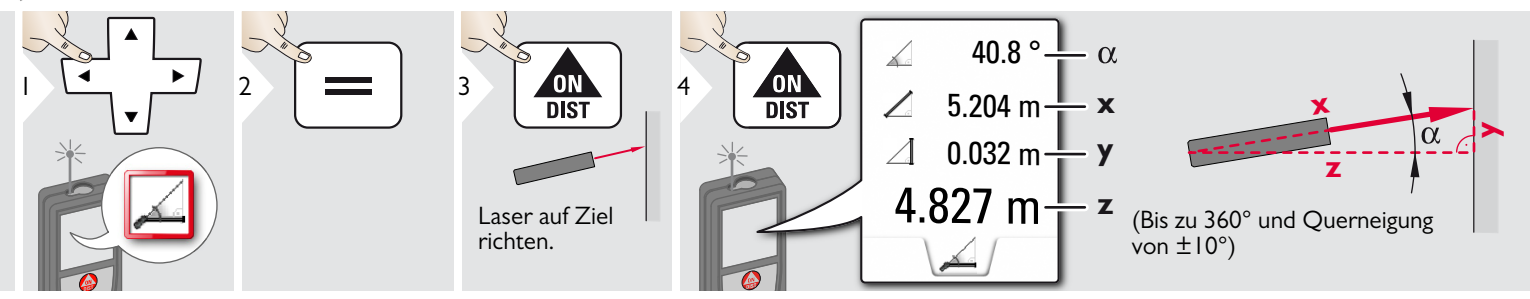

Leica DISTOTM D810 touch 799093b **20**

## <span id="page-21-0"></span>**Neigung**

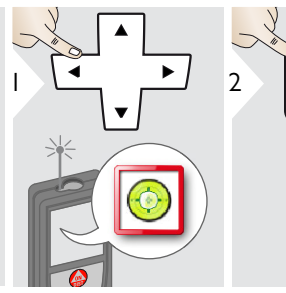

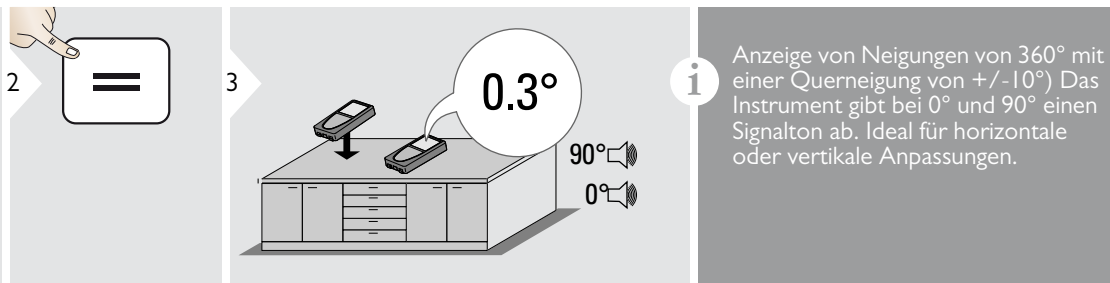

Instrument gibt bei 0° und 90° einen Signalton ab. Ideal für horizontale oder vertikale Anpassungen.

<span id="page-21-1"></span>**Fläche**

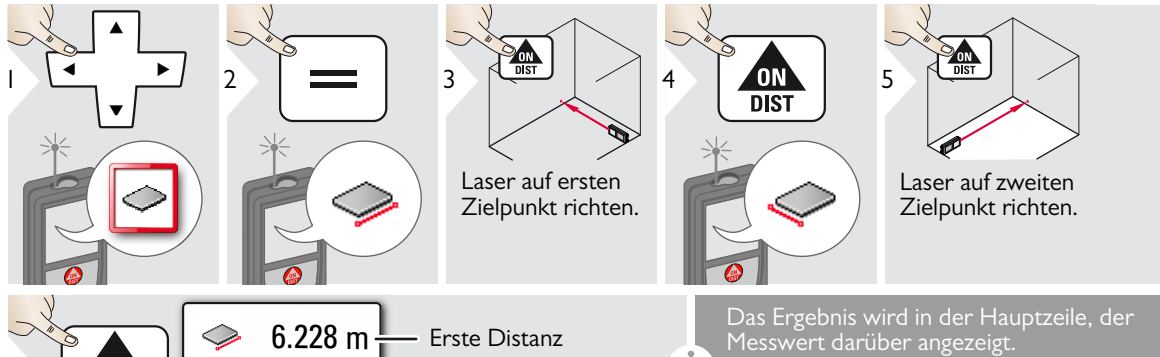

3.9I0 m Zweite Distanz <sup>6</sup> **i**  $20.276 \text{ m}$  L Umfang  $24.352 \text{ m}^2$ - Fläche ◇

Teilmessungen / Malerfunktion: Vor der ersten Messung + oder - drücken. Distanzen messen und addieren oder subtrahieren. Vorgang mit = beenden. Zweite Länge messen.

### <span id="page-22-0"></span>**Volumen**

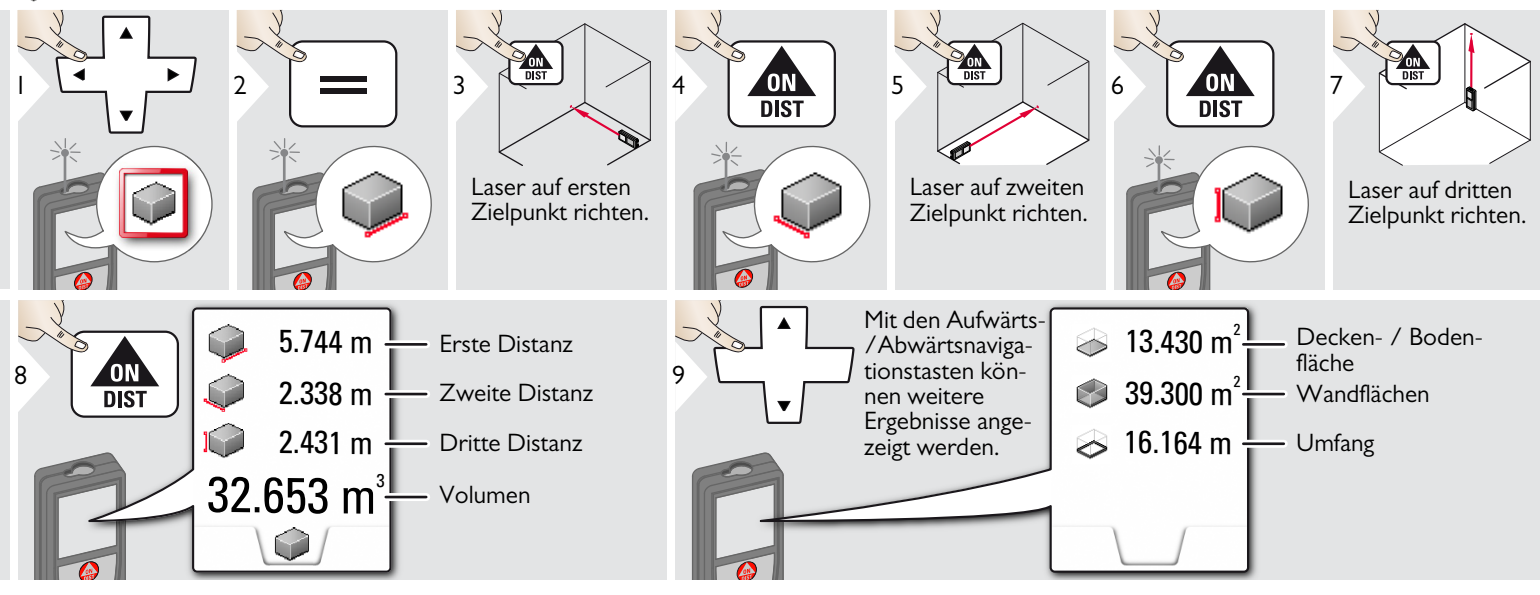

### <span id="page-23-0"></span>**Foto**

**i**

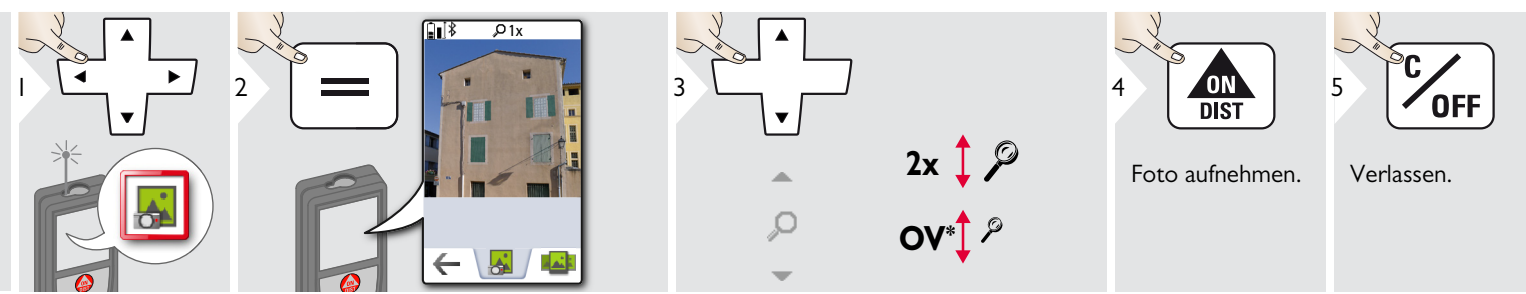

Auf das Kamera-Symbol in der Mitte der untersten Zeile tippen, um ein Foto aufzunehmen. Für Screenshots die Kamera-Taste 2 sec drücken.

 $*$  OV = Übersicht

### <span id="page-24-0"></span>**Kompass**

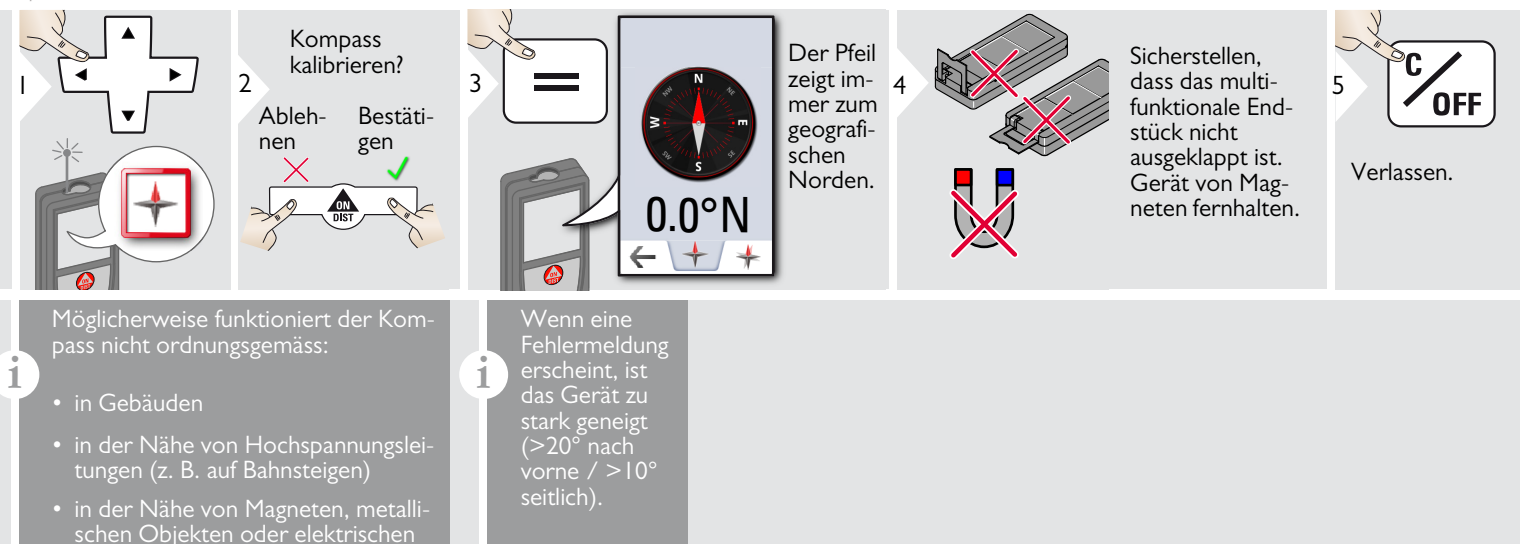

# Kalibrierung des Kompasses:

Haushaltsgeräten

### Der Kompass muss nach dem Einschalten des Geräts vor jeder ersten Messung kalibriert werden.

**i**

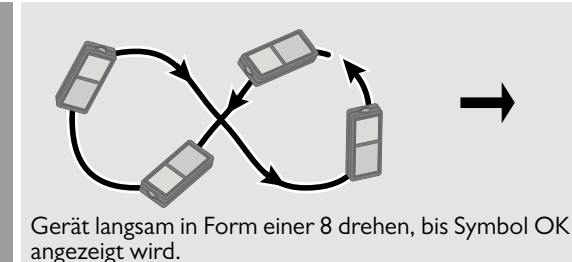

Nach 2 sec wechselt das Gerät zurück in den Kompasmodus.

**i**

### <span id="page-25-0"></span>**Galerie**

**i**

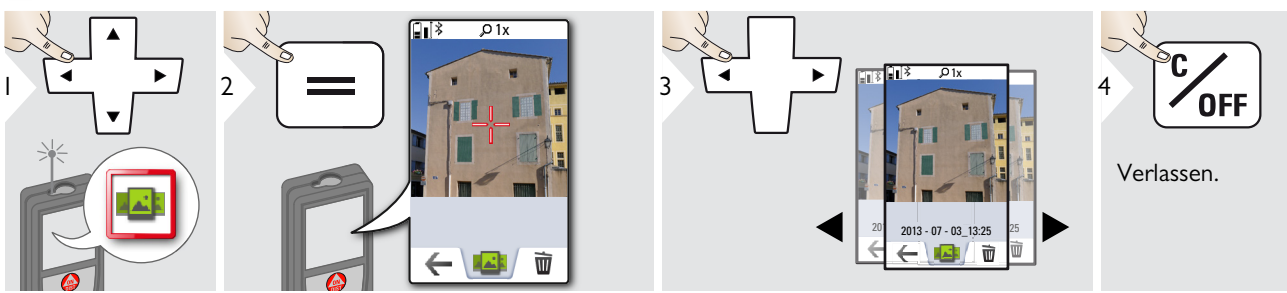

Wenn das Gerät über ein USB-Kabel mit dem Computer verbunden ist, kann die Galerie heruntergeladen oder gelöscht werden. Es ist nicht möglich, Daten hochzuladen.

### <span id="page-26-0"></span>**Dreiecksfläche**

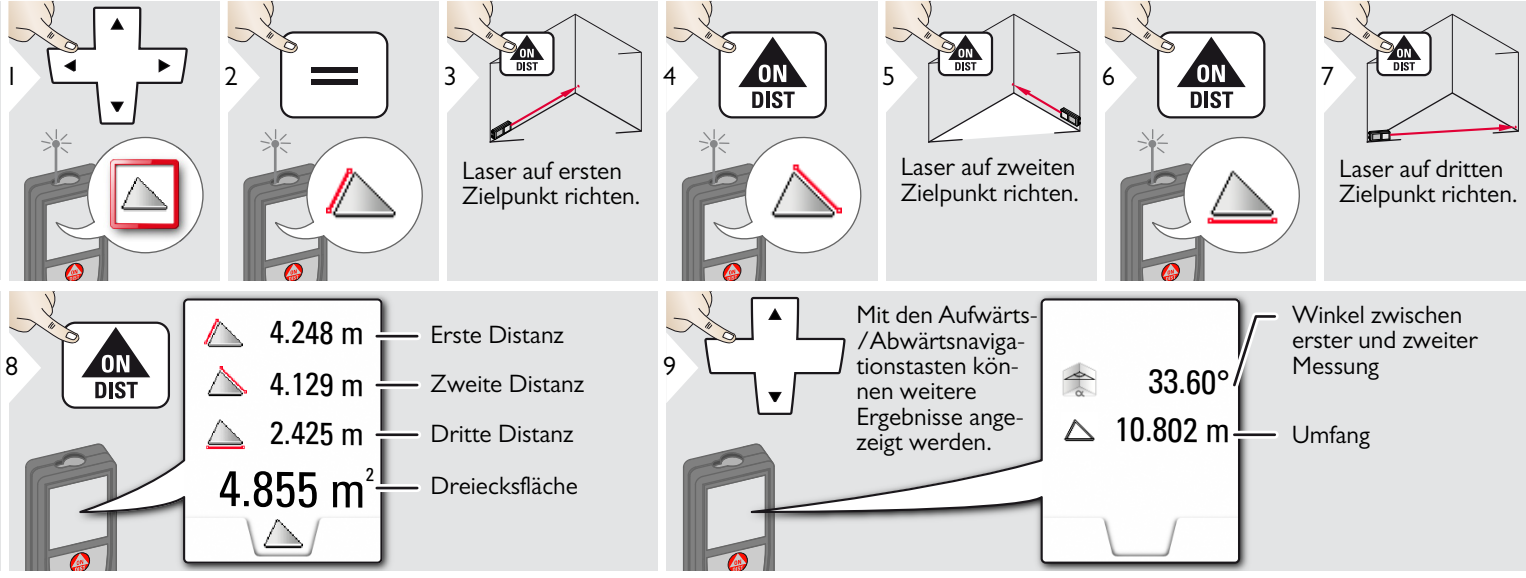

### <span id="page-26-1"></span>**Long Range Mode** ੈ⊪

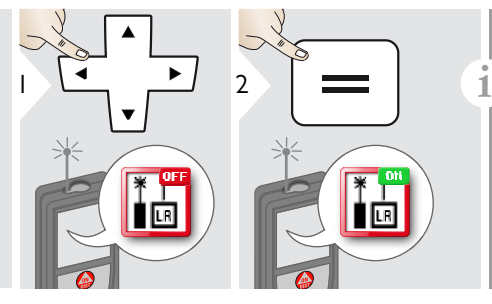

Der Long Range Mode erlaubt das Messen von schwierigen Zielen bei ungünstigen Bedingungen, wie z. B. helles Umgebungslicht oder schlechte Reflexion des Ziels. Die Messzeit wird erhöht. Ein Symbol in der Statuszeile zeigt an, wenn die Funktion aktiv ist.

### <span id="page-27-0"></span>**Mohenprofil-Messung**

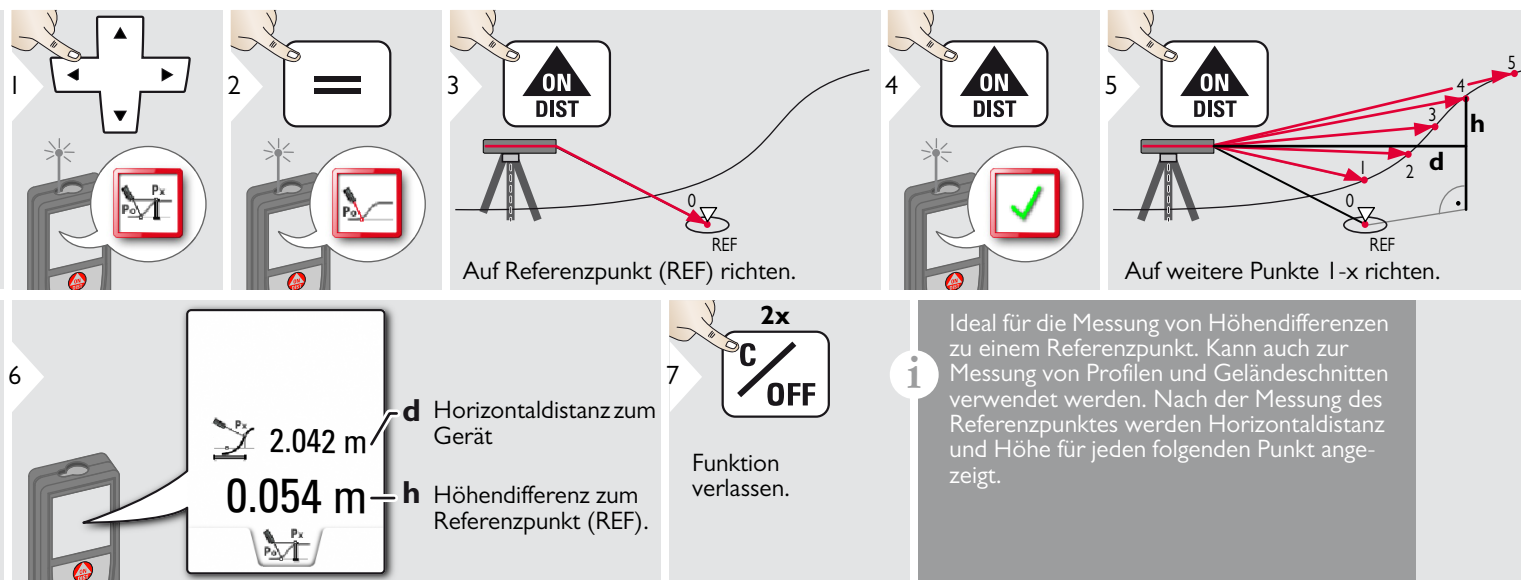

**i**

### <span id="page-28-0"></span>**Geneigte Objekte**

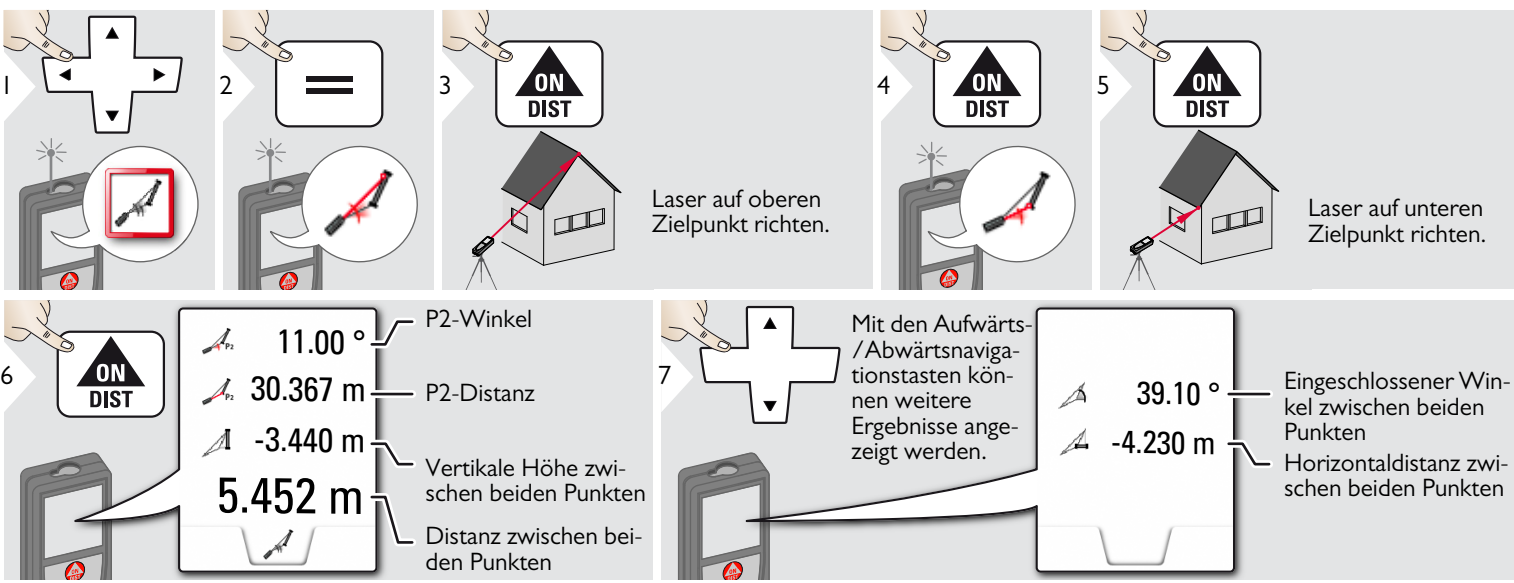

de Punkte zu erreichen.

Indirekte Distanzmessung zwischen zwei Punkten mit zusätzlichen Ergebnissen. Ideal für Einsätze wie Länge und Neigung des Dachs, Höhe von Schornsteinen ...

Wichtig ist, das Instrument in der gleichen vertikalen Ebene zu positionieren wie die beiden gemessenen Punkte. Die Ebene ist durch die Linie zwischen den beiden Punkten definiert. Das bedeutet, dass das Gerät auf dem Stativ nur vertikal bewegt und nicht horizontal gedreht wird, um bei-

### <span id="page-29-0"></span>**Höhentracking**

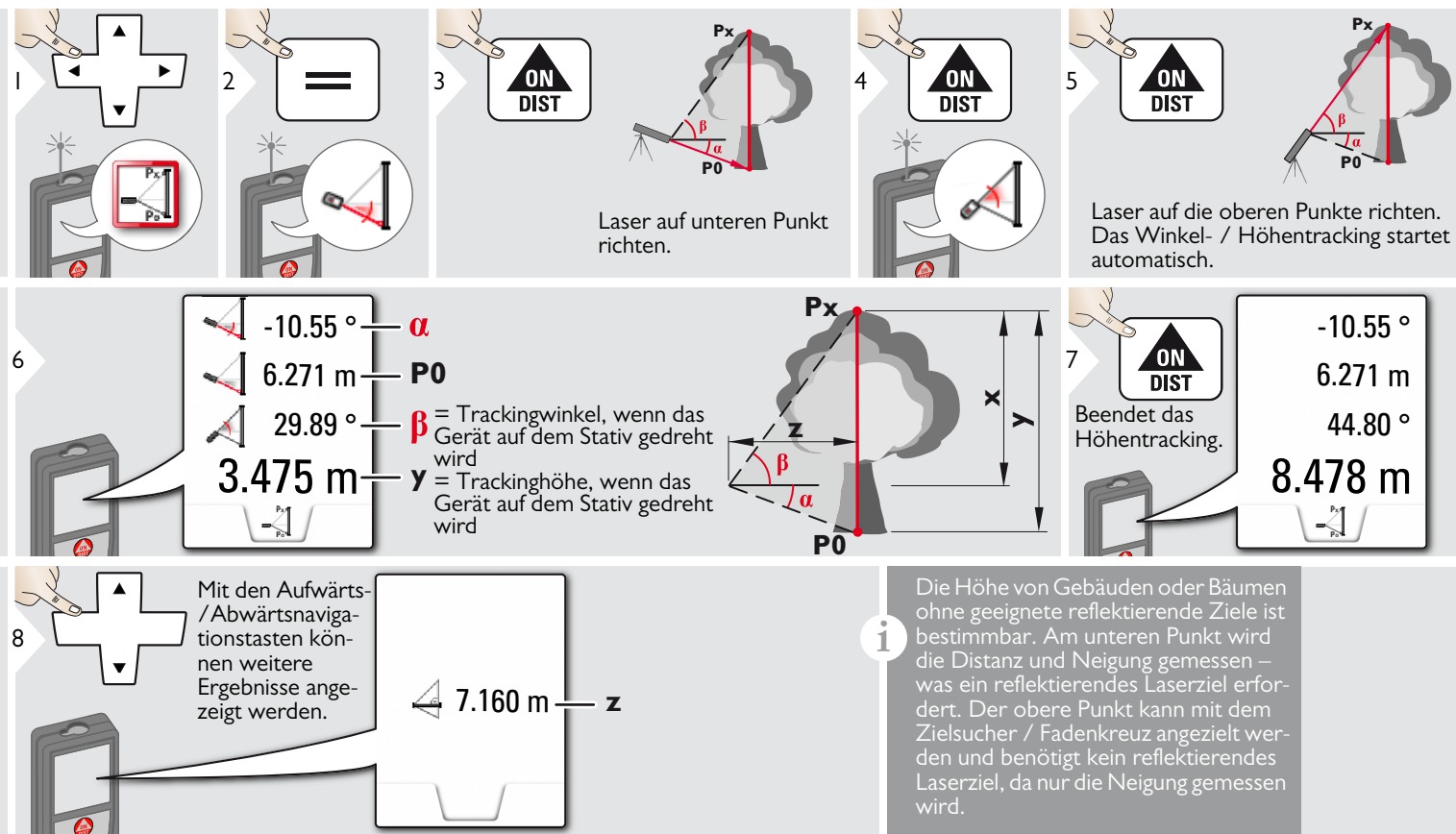

<span id="page-30-0"></span>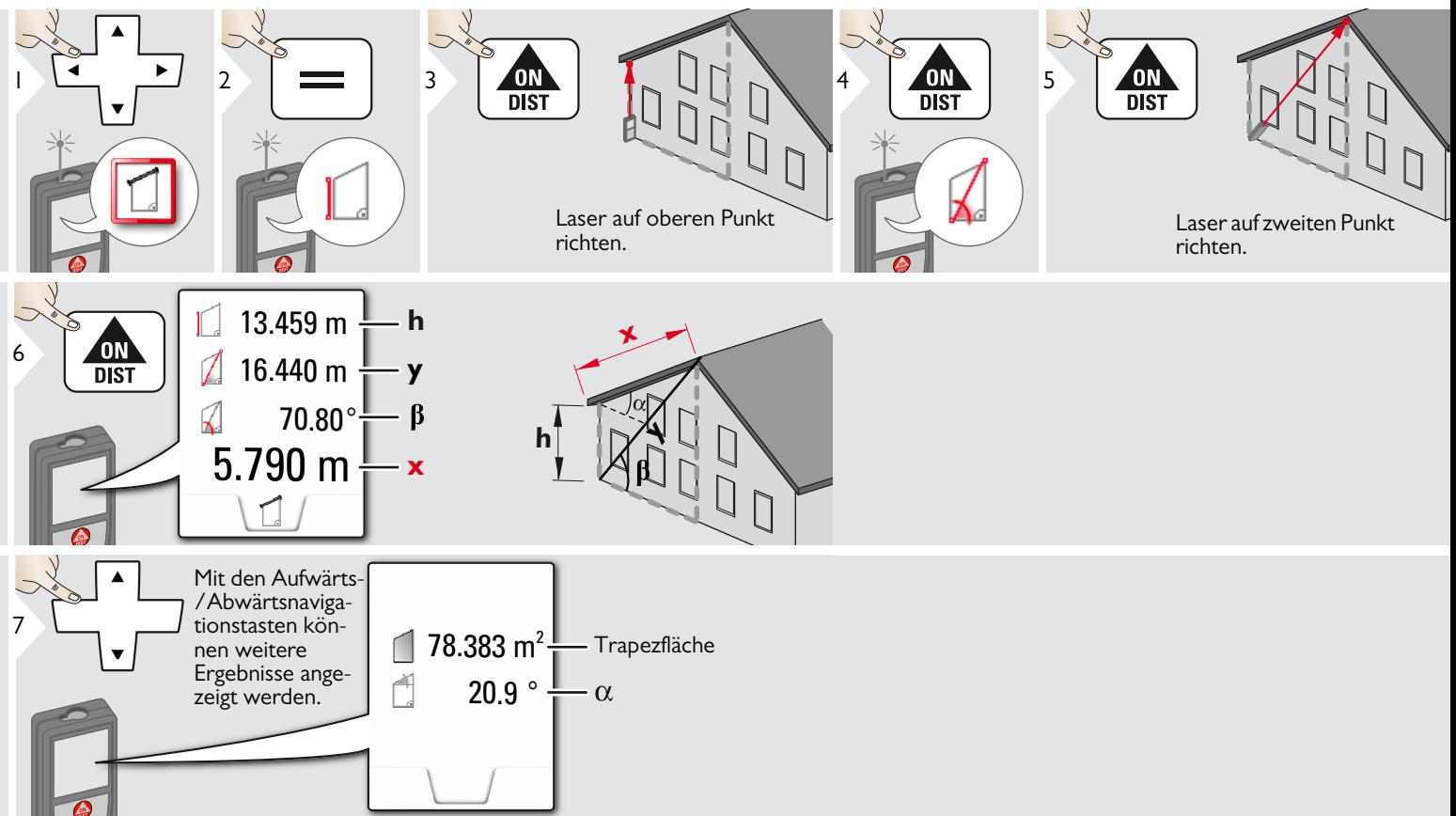

## <span id="page-31-0"></span>**Absteckung**

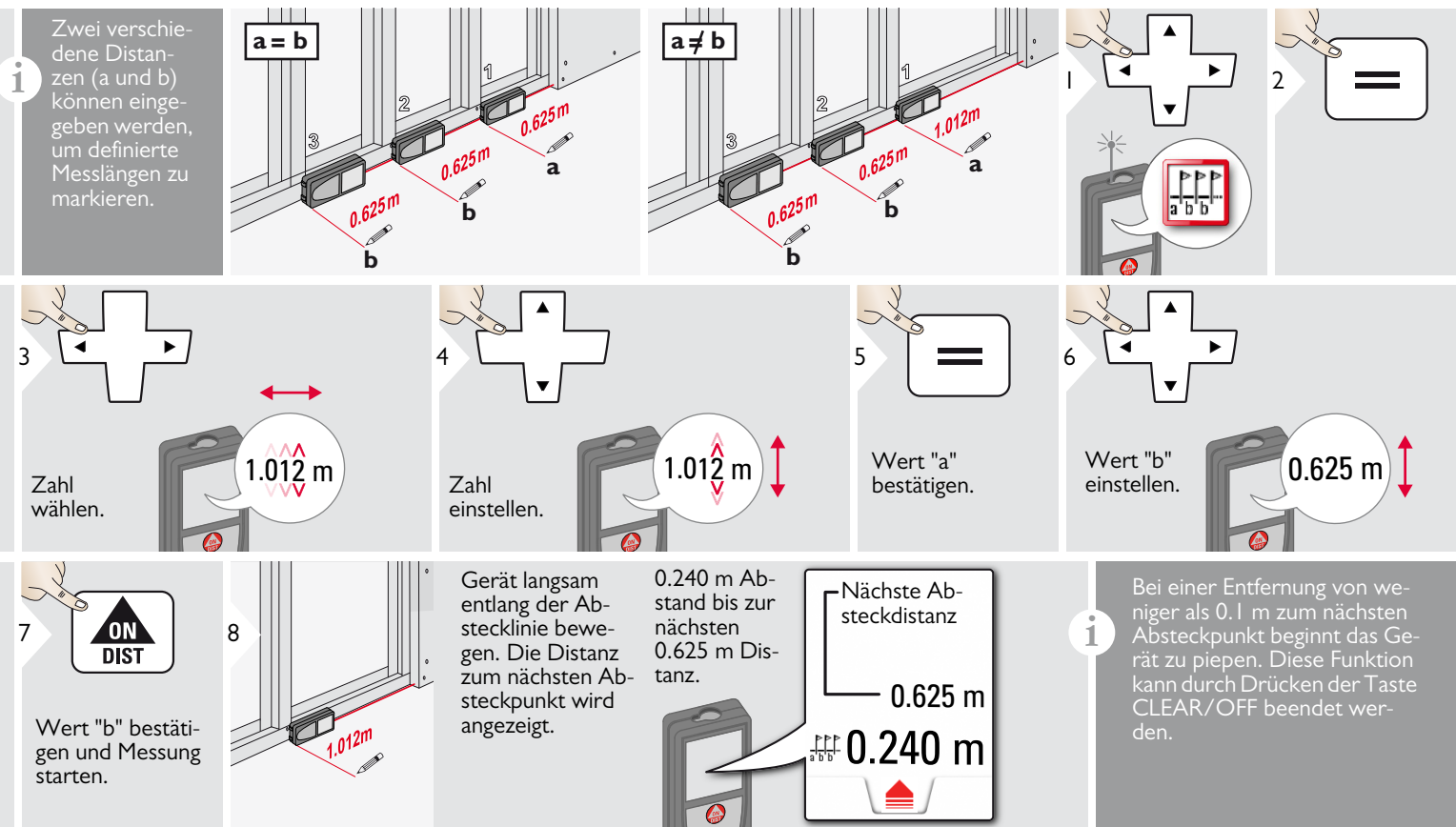

Leica DISTOTM D810 touch 799093b **31**

# <span id="page-32-0"></span>**Pythagoras (2 Punkte)**

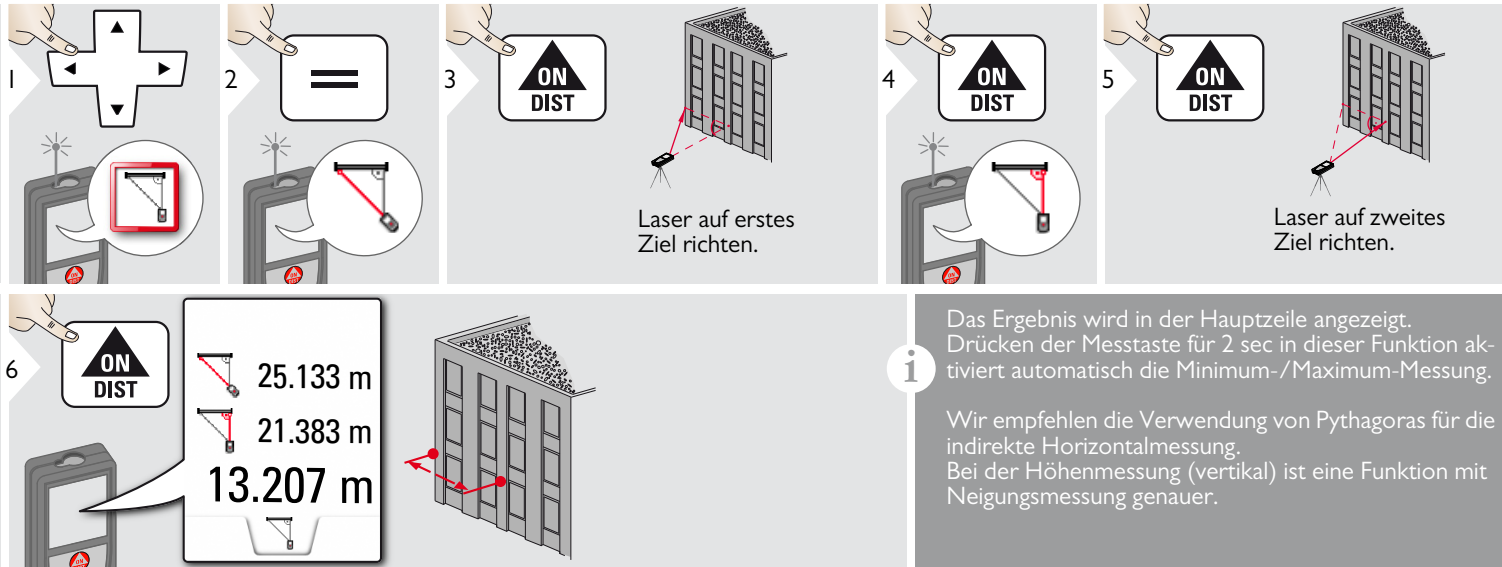

## <span id="page-33-0"></span>**Pythagoras (3 Punkte)**

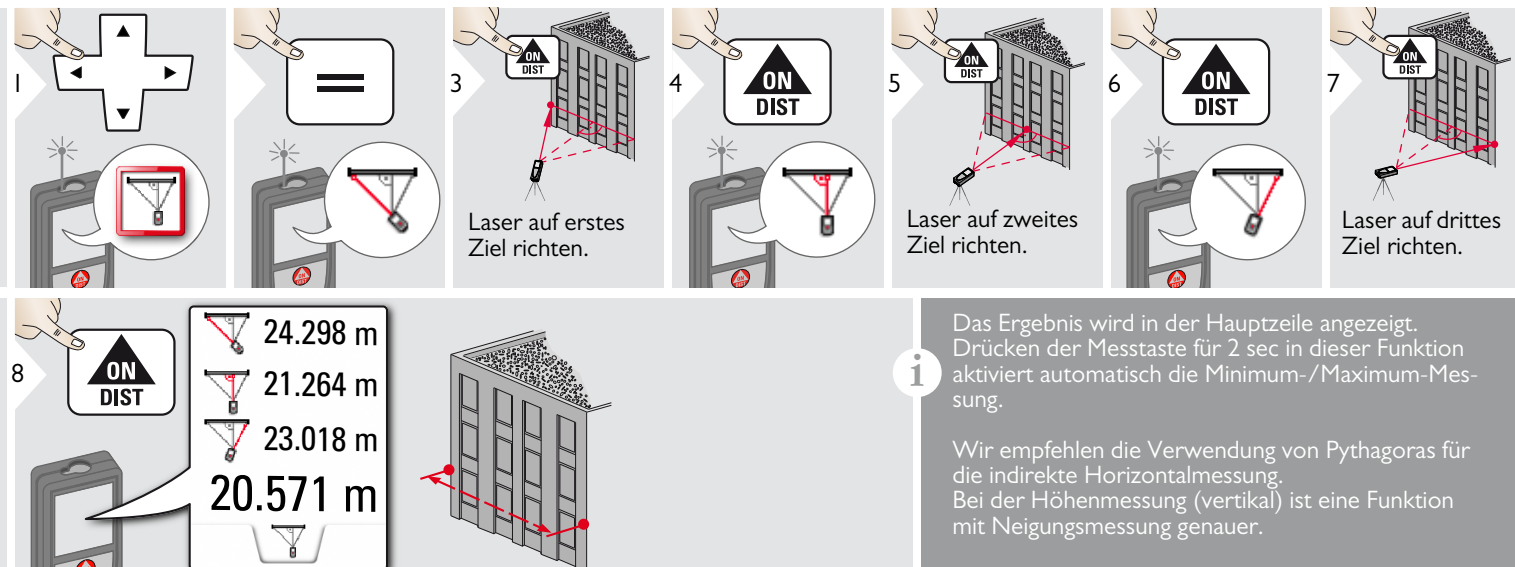

#### <span id="page-34-0"></span> $\frac{1}{2}$ **Breite**

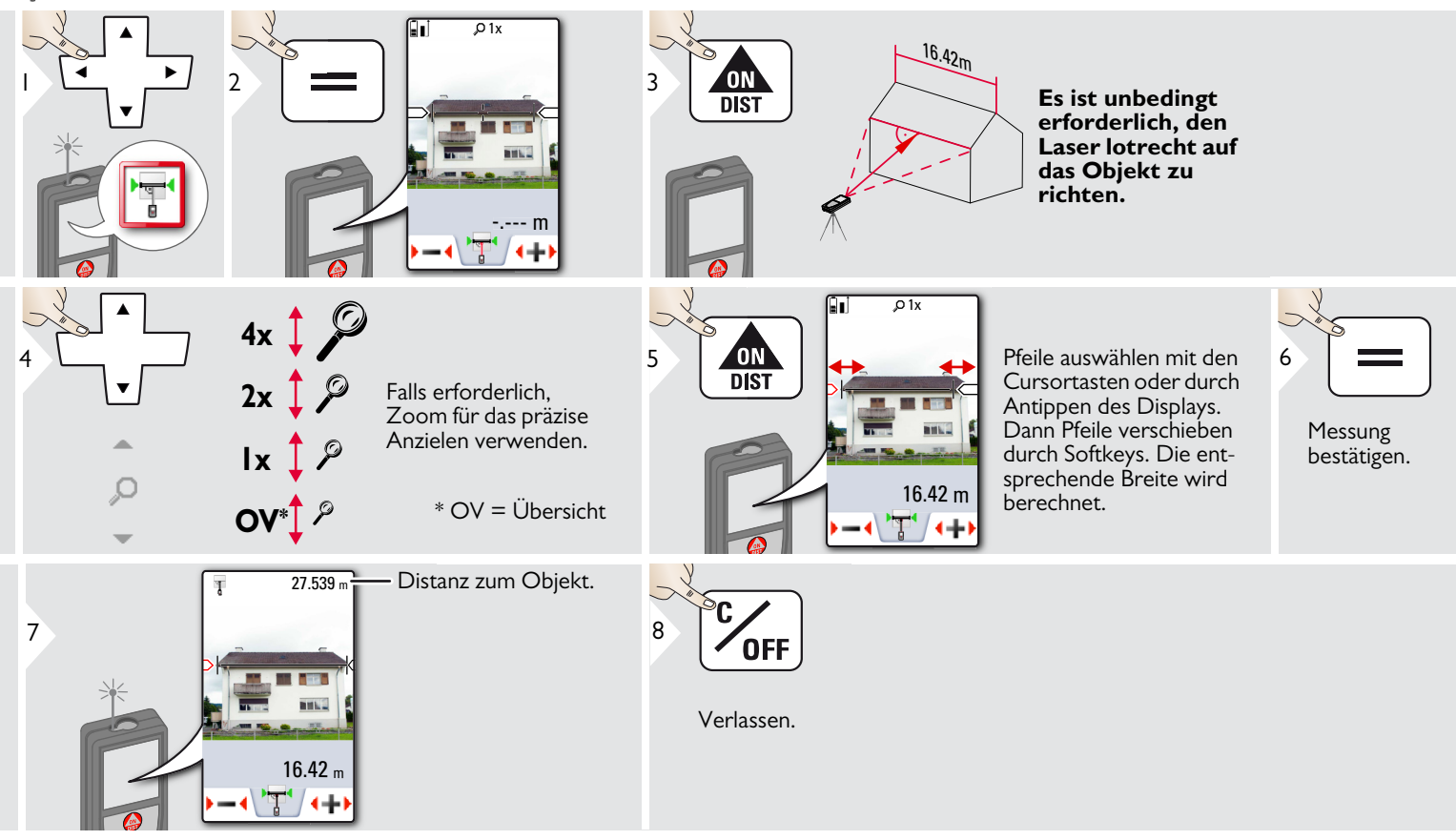

### <span id="page-35-0"></span>**Durchmesser**

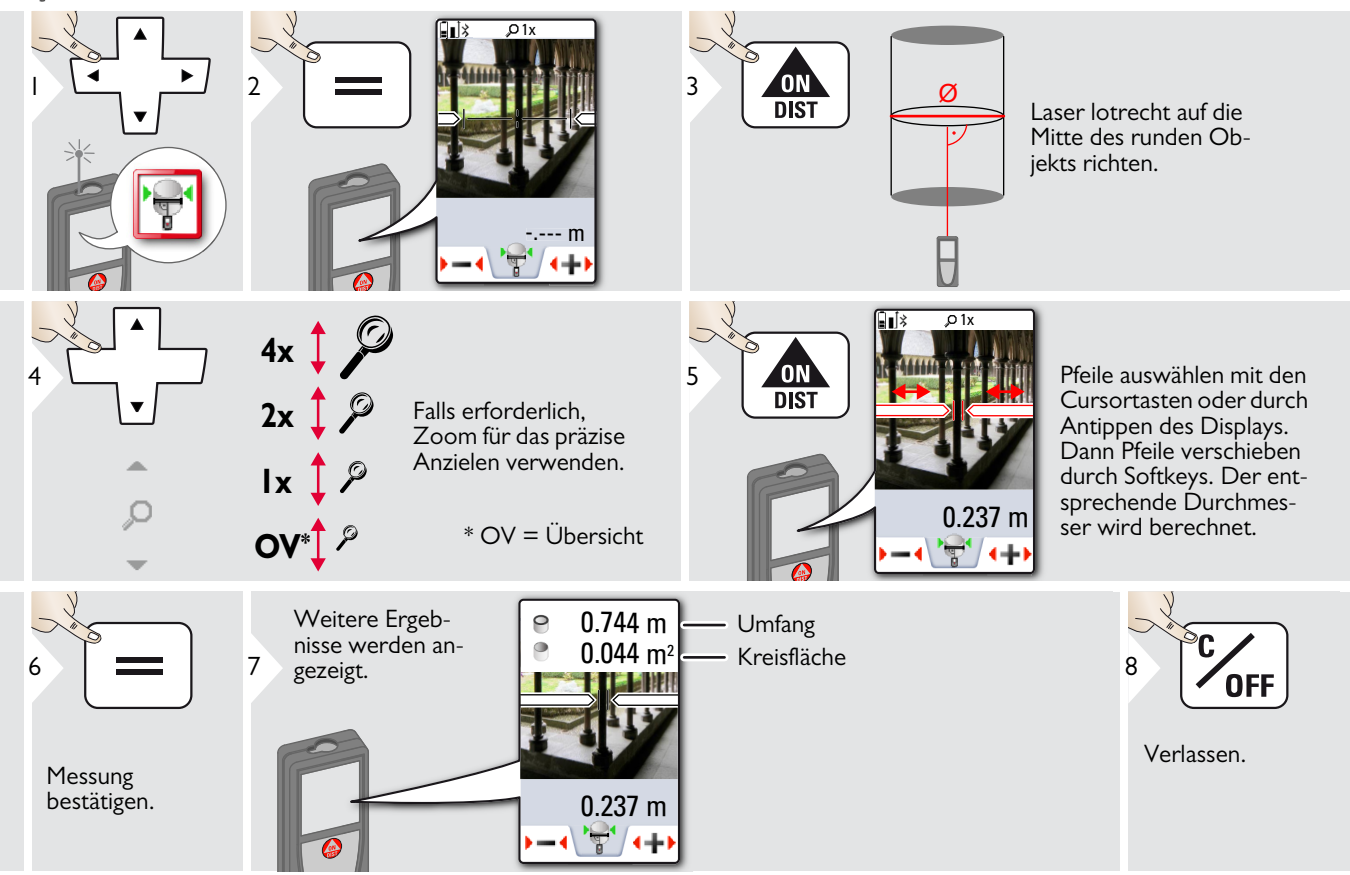

### <span id="page-36-0"></span>**· Fläche von Foto**

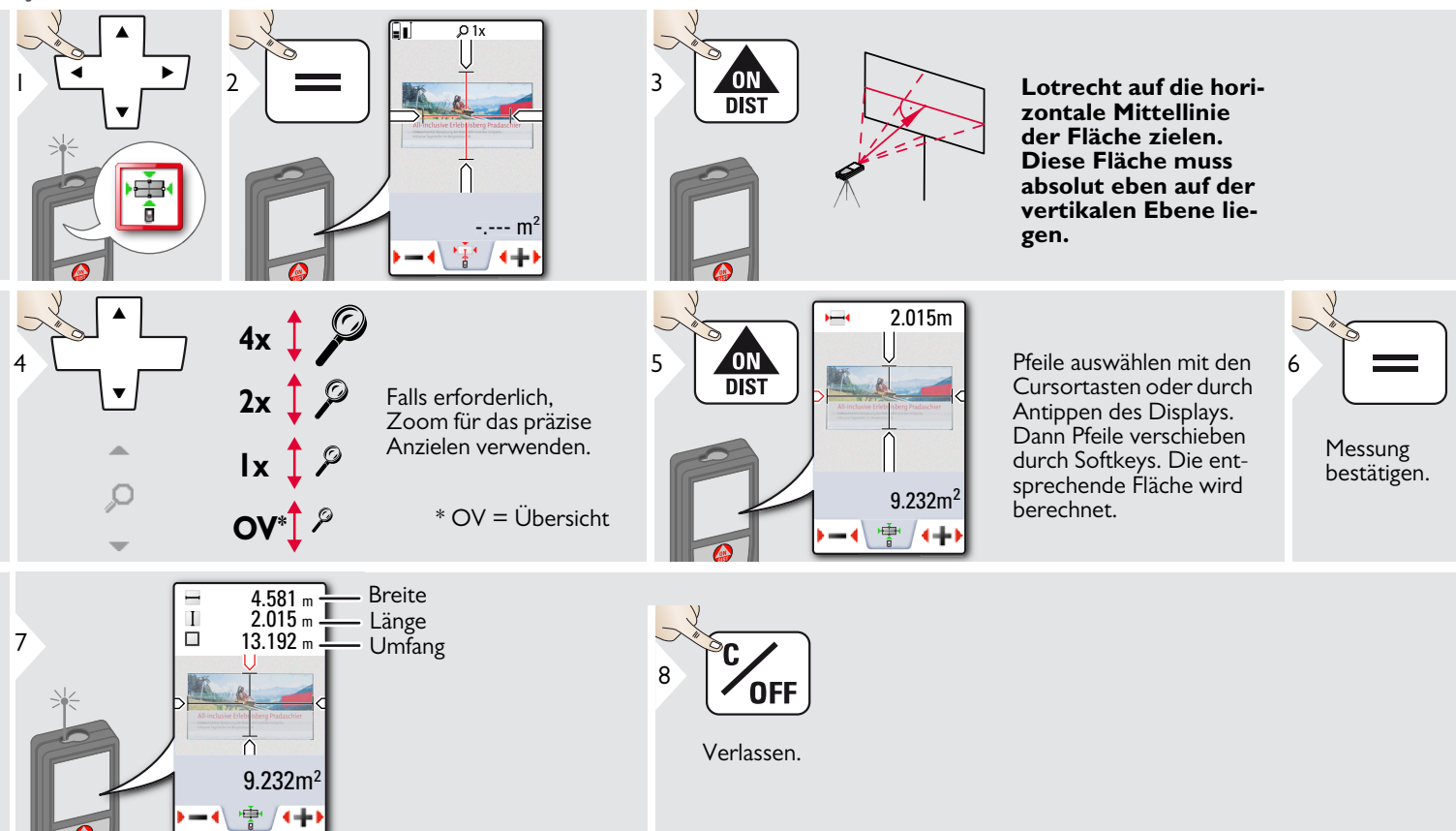

### <span id="page-37-0"></span>**Technische Daten DE**

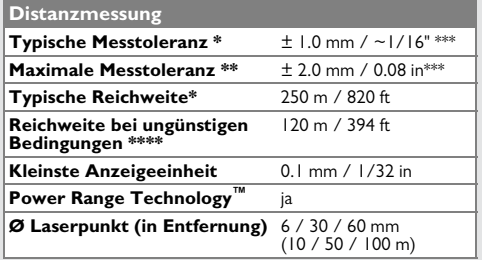

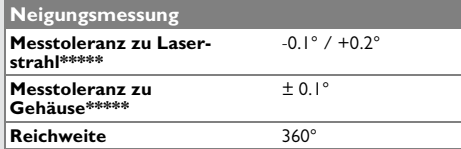

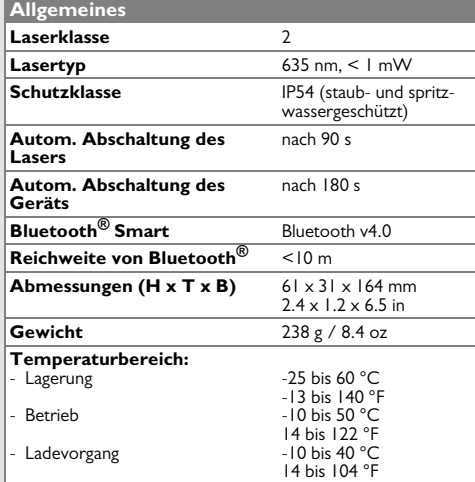

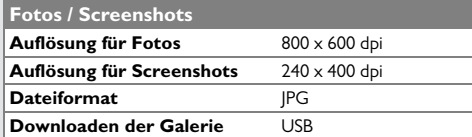

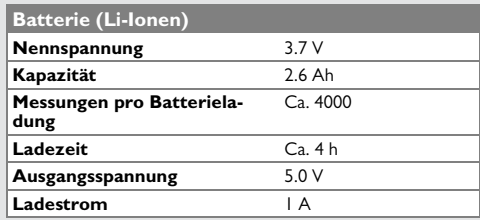

\* gilt für 100 % Reflexionsvermögen des Ziels (weiss gestrichene Wand), schwache Hintergrundbeleuchtung, 25 ºC

\*\* gilt für 10 bis 100 % Reflexionsvermögen des Ziels, starke Hintergrundbeleuchtung, - 10 ºC bis + 50 ºC

\*\*\* Toleranzen gelten von 0.05 m bis 10 m mit einem Konfidenzniveau von 95 %. Bei Distanzen zwischen 10 m und 30 m kann sich die maximale Toleranz auf 0.1 mm/m verschlechtern, bei Distanzen zwischen 30 m und 100 m auf 0.20 mm/m und ab einer Distanz von 100 m auf 0.30 mm/m.

\*\*\*\*\* gilt für 100 % Reflexionsvermögen des Ziels, Hintergrundbeleuchtung ca. 30'000 Lux

\*\*\*\*\* nach der Kalibrierung durch den Anwender. Weitere winkelbezogene Abweichung von +/- 0.01° pro Grad bis zu +/-45° in jedem Quadranten.

Gilt bei Raumtemperatur. Für den gesamten Betriebstemperaturbereich erhöht sich die Maximalabweichung um +/-0.1°.

Bei einer empfohlenen Lagertemperatur von -20 °C bis +30 °C (-4 °F bis **i**

+86 °F) können Batterien mit einer Ladung von 50 % bis 100 % bis zu 1 Jahr gelagert werden. Nach dieser Lagerzeit müssen die Batterien wieder aufgeladen werden.

Für präzise indirekte Ergebnisse wird die Verwendung eines Stativs **i**

empfohlen. Für genaue Neigungsmessungen sollte eine Querneigung vermieden werden.

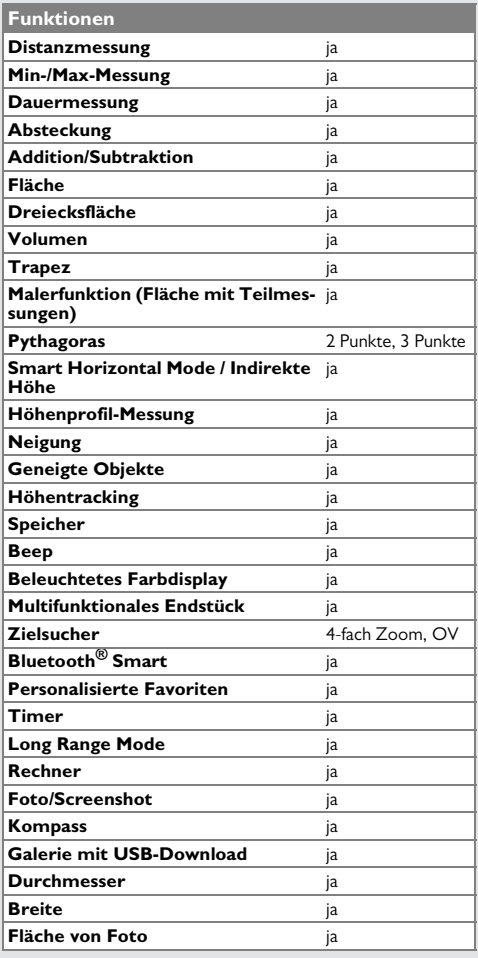

### <span id="page-38-0"></span>**Meldungscodes DE**

Verschwindet die Meldung **Fehler** nach mehrmaligem Ein- und Ausschalten des Geräts nicht, wenden Sie sich bitte an den Händler.

Wird die Meldung **InFo** in Kombination mit einer Zahl angezeigt, Taste CLEAR drücken und folgende Hinweise beachten:

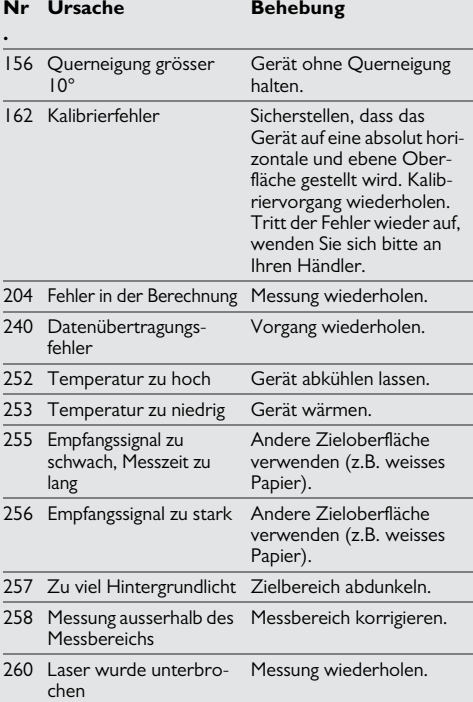

### <span id="page-38-1"></span>**Pflege**

- Gerät mit einem feuchten, weichen Tuch reinigen.
- Gerät niemals in Wasser eintauchen.
- Gerät niemals mit aggressiven Reinigungoder Lösungsmitteln reinigen.

### <span id="page-38-2"></span>**Garantie**

### **Lebenslange Herstellergarantie**

Gewährleistung während der gesamten Nutzungszeit des Produkts gemäss der Internationalen Herstellergarantie von Leica Geosystems. Kostenlose Reparatur oder Austausch von allen defekten Produkten aufgrund von Material- oder Herstellungsfehlern während der gesamten Lebensdauer des Produkts.

### **3 Jahre kostenlos**

Garantierter Service ohne Zusatzkosten, falls beim Produkt unter normalen Nutzungsbedingungen, wie in der Bedienungsanleitung beschrieben, ein Defekt auftreten oder der Service beansprucht werden sollte.

Für die "dreijährige kostenlose" Garantie muss das Produkt auf unserer Website www.leica-geosystems.com/registration binnen acht Wochen nach Kaufdatum registriert werden. Für nicht registrierte Produkte gilt eine "zweijährige kostenlose" Garantie.

### <span id="page-39-0"></span>**Sicherheitshinweise DE**

Der Betreiber stellt sicher, dass alle Benutzer diese Hinweise verstehen und befolgen.

### <span id="page-39-1"></span>**Verantwortungsbereiche**

### **Verantwortungsbereich des Herstellers der Originalausrüstung:**

Leica Geosystems AG

Heinrich-Wild-Strasse

CH-9435 Heerbrugg

Internet: www.disto.com

Das oben genannte Unternehmen ist verantwortlich für die sicherheitstechnisch einwandfreie Lieferung des Produkts inklusive Gebrauchsanweisung. Das oben genannte Unternehmen ist nicht verantwortlich für Fremdzubehör.

### **Verantwortungsbereich des Betreibers:**

- Verständnis der Sicherheitshinweise auf dem Produkt und der Instruktionen in der Gebrauchsanweisung.
- Kenntnis der ortsüblichen Sicherheitsvorschriften zur Unfallverhütung.
- Gerät zu jeder Zeit vor dem Zugriff unberechtigter Personen schützen.
- Messung von Distanzen
- Neigungsmessung
- Datenübertragung mit Bluetooth<sup>®</sup>

### <span id="page-39-2"></span>**Sachwidrige Verwendung**

- Verwendung des Produkts ohne Anweisungen.
- Verwendung ausserhalb der Einsatzgrenzen
- Unwirksammachen von Sicherheitseinrichtungen und Entfernen von Hinweis- und Warnschildern
- Öffnen des Produkts mit Werkzeugen (Schraubenzieher usw.)
- Durchführen von Modifikationen oder Umbauten des Geräts
- Verwendung von Zubehör anderer Hersteller, das nicht ausdrücklich empfohlen wird
- Absichtliche Blendung Dritter; auch bei Dunkelheit
- Ungenügende Absicherung des Messstandortes (z.B. bei der Durchführung von Messungen an Strassen, auf Baustellen usw.)
- Bewusstes oder leichtsinniges Hantieren auf Gerüsten, beim Besteigen von Leitern, beim Messen in der Nähe laufender Maschinen oder offener Maschinenelemente oder Anlagen
- Direktes Zielen in die Sonne

## -**WARNUNG**

Vorsicht vor fehlerhaften Messungen beim Verwenden eines defekten Produkts, nach einem Sturz oder sonstigen unzulässigen Beanspruchungen bzw. Veränderungen am Produkt. Regelmässige Kontrollmessungen durchführen,

besonders nach übermässiger Beanspruchung des Geräts sowie vor und nach wichtigen Messaufgaben.

# **A** VORSICHT

Keine Reparaturen am Produkt durchführen. Bei Defekten wenden Sie sich bitte an Ihren Händler.

# -**WARNUNG**

Nicht ausdrücklich genehmigte Änderungen oder Modifikationen können das Recht des Anwenders einschränken, das Gerät in Betrieb zu nehmen.

### <span id="page-39-3"></span>**Einsatzgrenzen**

Siehe Abschnitt "Technische Daten".

Das Produkt ist für den Einsatz in dauernd von Menschen bewohnbaren Gebieten ausgelegt. Das Produkt darf nicht in einer explosionsgefährdeten oder aggressiven Umgebung eingesetzt werden. **i**

### **Sicherheitshinweise DE**

### <span id="page-40-0"></span>**Entsorgung**

### $\overline{\mathbb{V}}$ **VORSICHT**

Leere Batterien dürfen nicht über den Hausmüll entsorgt werden. Gebrauchte Batterien zur umweltgerechten Entsorgung gemäss nationaler oder lokaler Vorschriften an den dafür vorgesehenen Sammelstellen abgeben.

Das Gerät darf nicht im Hausmüll entsorgt werden.

Gerät sachgemäss entsorgen.

Länderspezifische Entsorgungsvorschriften befolgen.

Gerätespezifische Informationen zur Behandlung und Entsorgung stehen auf unserer Homepage zum Download bereit.

### <span id="page-40-1"></span>**Elektromagnetische Verträglichkeit (EMV)**

# -**WARNUNG**

Das Gerät erfüllt die strengen Anforderungen der einschlägigen Normen und Richtlinien.

Trotzdem kann die Möglichkeit einer Störung anderer Geräte nicht gänzlich ausgeschlossen werden.

### <span id="page-40-2"></span>**Verwendung des Produkts mit Bluetooth®**

# -**WARNUNG**

Elektromagnetische Strahlung kann Störungen anderer Anlagen und Geräte (z. B. medizinische Geräte wie Herzschrittmacher oder Hörgeräte) und in Flugzeugen verursachen und Mensch und Tier schädigen.

### **Gegenmassnahmen:**

Obwohl das Produkt die strengen Anforderungen der Richtlinien und Normen erfüllt, kann die Möglichkeit einer Schädigung von Mensch und Tier nicht gänzlich ausgeschlossen werden.

- Verwenden Sie das Produkt nicht in der Nähe von Tankstellen, chemischen Anlagen, explosionsgefährdeten Bereichen und in Sprenggebieten.
- Verwenden Sie das Produkt nicht in der Nähe von medizinischen Geräten.
- Verwenden Sie das Produkt nicht in Flugzeugen.
- Verwenden Sie das Produkt nicht über längere Zeiträume in Körpernähe.

### <span id="page-40-3"></span>**Laserklassifizierung**

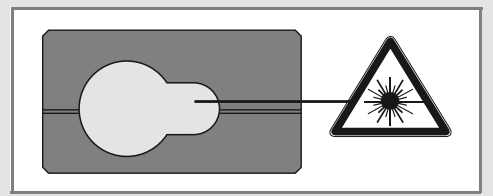

Das Gerät erzeugt sichtbare Laserstrahlen. Das Gerät entspricht der Laserklasse 2 gemäss:

• IEC60825-1: 2014 "Sicherheit von Lasereinrichtungen"

### **Produkte der Laserklasse 2:**

Nicht in den Laserstrahl blicken und Strahl nicht unnötigerweise auf andere Personen richten. Der Schutz des Auges wird üblicherweise durch Abwendungsreaktionen einschliesslich des Lidschlussreflexes bewirkt.

# -**WARNUNG**

Der direkte Blick in den Strahl mit optischen Hilfsmitteln (z. B. Ferngläser, Fernrohre) kann gefährlich sein.

# -**VORSICHT**

Der Blick in den Laserstrahl kann für die Augen gefährlich sein.

### **Sicherheitshinweise DE**

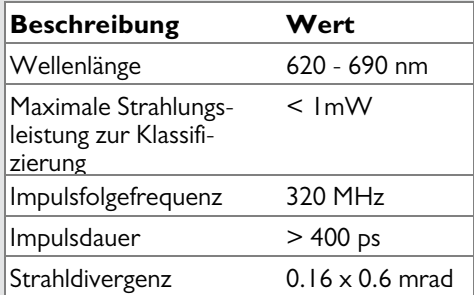

### <span id="page-41-0"></span>**Beschilderung**

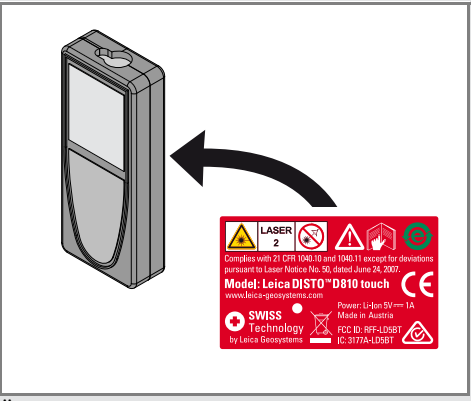

Änderungen (Abbildungen, Beschreibungen und technische Daten) vorbehalten.

Gemäss SQS-Zertifikat verfügt die Leica Geosystems AG, Heerbrugg, Schweiz, über ein Qualitätssystem, das den internationalen Standards für Qualitätsmanagement, Qualitätssysteme (ISO 9001) und Umweltmanagementsysteme (ISO 14001) entspricht.

Copyright Leica Geosystems AG, Heerbrugg, Schweiz 2015 Übersetzung der Originalfassung (799093b EN)

Patentnr.: WO 9427164, WO 9818019, WO 0244754, WO 0216964, US 5949531, EP 1195617, US 7030969, US 8279421 B2, Patents pending

Leica Geosystems AG CH-9435 Heerbrugg (Switzerland) www.disto.com

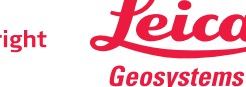

- when it has to be right